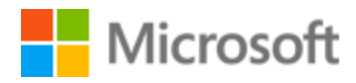

# Hebrew Localization Style Guide

## Table of Contents

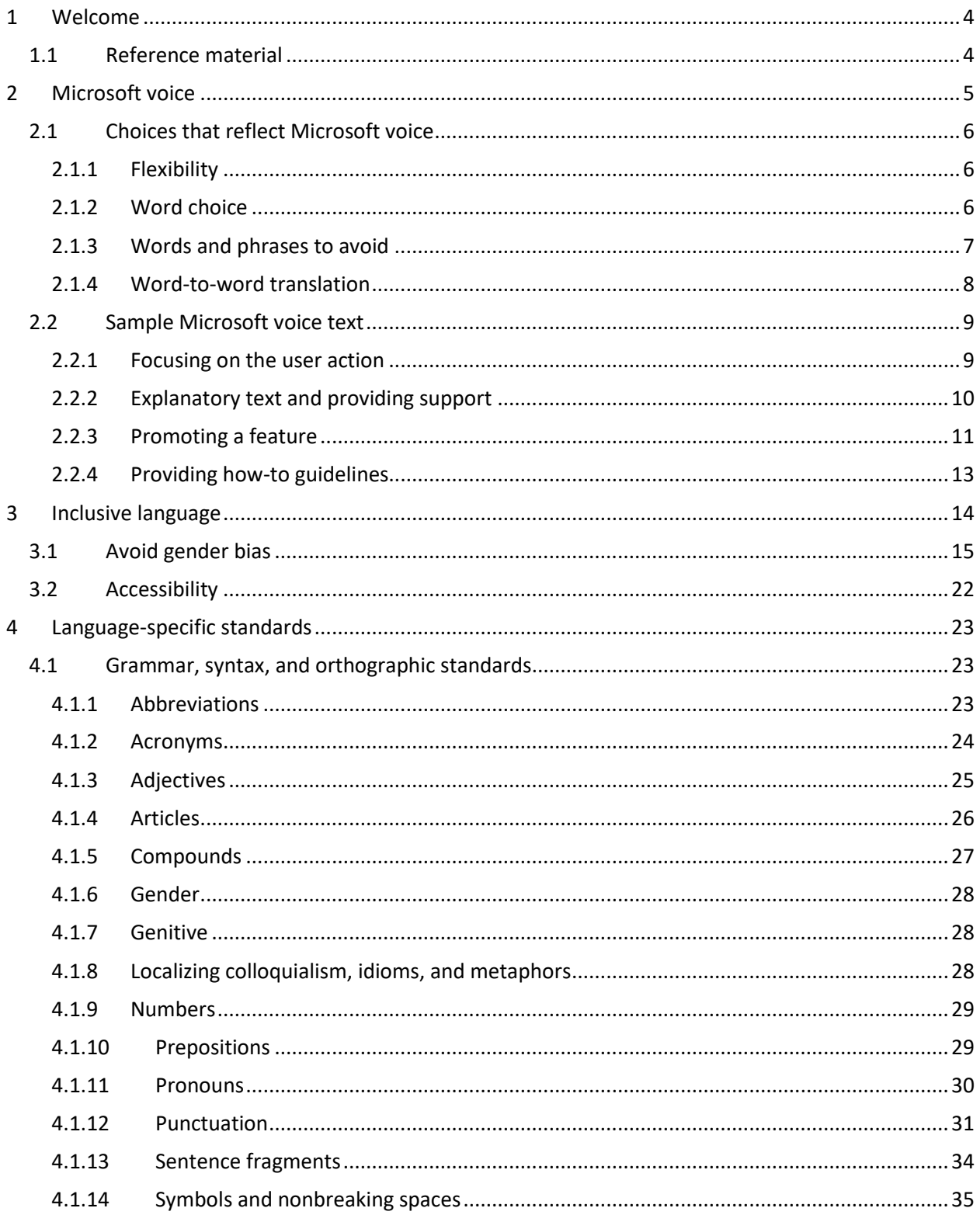

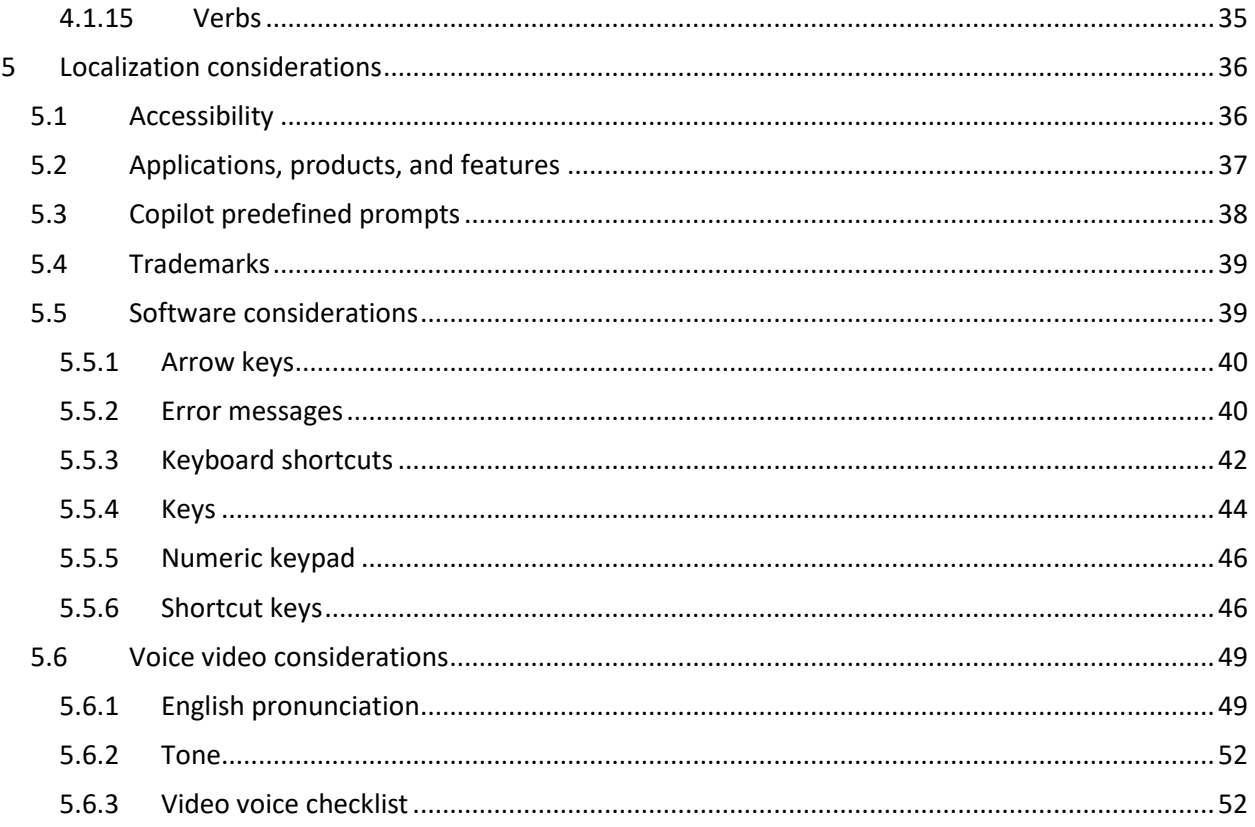

## <span id="page-3-0"></span>1 Welcome

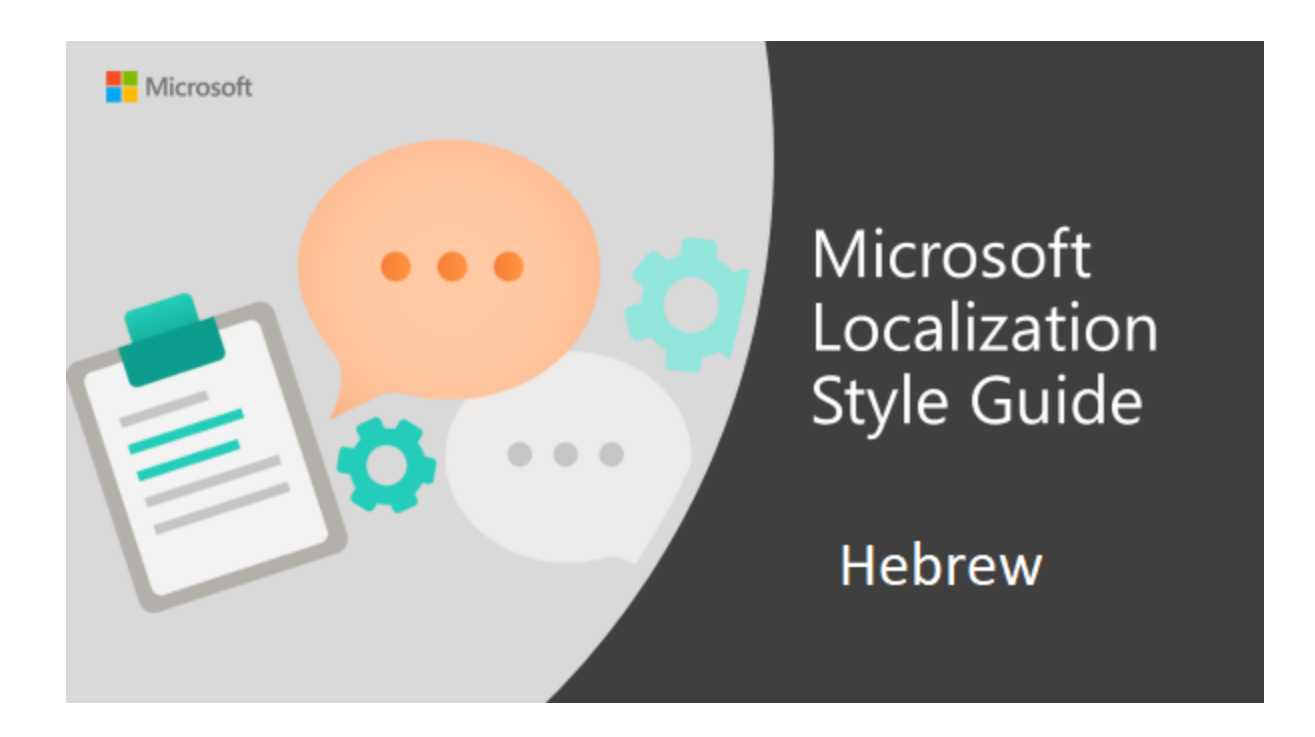

Welcome to the *Microsoft Localization Style Guide* for Hebrew. This guide will help you understand how to localize Hebrew content in a way that best reflects the Microsoft voice.

Before you dive in:

- Make sure you understand the key tenants of the [Microsoft voice.](#page-4-0)
- Familiarize yourself with the recommended [style references](#page-3-1) in Hebrew.

## <span id="page-3-1"></span>1.1 Reference material

Unless this style guide or **Microsoft Terminology - [Globalization | Microsoft Learn](https://learn.microsoft.com/en-us/globalization/reference/microsoft-terminology)** provides alternative instructions, use the orthography, grammar, and terminology in the following publications.

#### **Normative references**

Adhere to these normative references. When more than one solution is possible, consult the other topics in this style guide for guidance.

- 1. <https://hebrew-academy.org.il/>
- 2. <https://www.morfix.co.il/en/>
- 3. [https://www.ravmilim.co.il/naerr\\_en.asp](https://www.ravmilim.co.il/naerr_en.asp)

#### **Informative references**

This source may provide supplementary and background information.

1. <http://he.wikipedia.org/wiki>

## <span id="page-4-0"></span>2 Microsoft voice

Microsoft's brand personality comes through in our voice and tone—what we say and how we say it. The voice used across Microsoft products, services, and experiences hinges on crisp simplicity.

Three principles form the foundation of our voice:

- **Warm and relaxed:** We're natural. Less formal, more grounded in honest conversations. Occasionally, we're fun. (We know when to celebrate.)
- **Crisp and clear:** We're to the point. We write for scanning first, reading second. We make it simple above all.
- **Ready to lend a hand:** We show customers we're on their side. We anticipate their real needs and offer great information at just the right time.

The Microsoft voice targets a broad set of users from technology professionals and enthusiasts to casual computer users. Although content might be different for different audiences, the principles of the Microsoft voice are the same. However, the Microsoft voice also requires us to keep the audience in mind. Choose the right words for the audience: use technical terms for technical audiences, but for consumers use common words and phrases instead.

These key elements of the Microsoft voice should extend across Microsoft content for all language locales. Each language has specific choices in style and tone that evoke the Microsoft voice in that language.

## <span id="page-5-0"></span>2.1 Choices that reflect Microsoft voice

Translating Hebrew in a way that reflects the Microsoft voice means choosing words and grammatical structures that reflect the same style as the source text. It also means considering the needs of the audience and the intent of the text.

The general style should be clear, friendly, and concise. Use language that resembles everyday conversation, rather than the formal, technical language that's often used in technical and commercial content.

When you're localizing source text written in the Microsoft voice, **feel free to choose words that aren't standard translations** if you think that's the best way to stay true to the intent of the source text.

Because the Microsoft voice has a conversational style, translating the source text literally may produce target text that's not relevant to customers. To guide your translation, consider the intent of the text and what the customer needs to know to complete the task.

#### <span id="page-5-1"></span>2.1.1 Flexibility

It's important for translators to modify or rewrite translated strings so that they are appropriate and sound natural to Hebrew customers. To do so, try to understand the whole intention of the sentences, paragraphs, and pages, and then rewrite just like you're writing the content yourself. Sometimes, you need to remove unnecessary content.

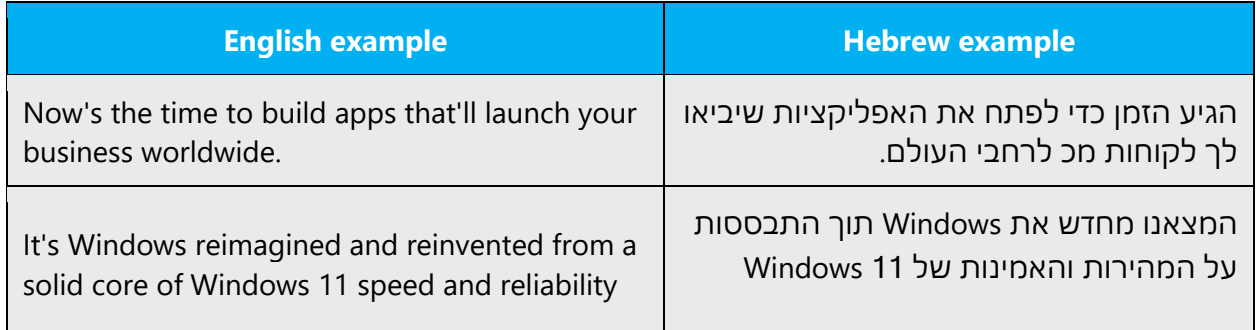

#### <span id="page-5-2"></span>2.1.2 Word choice

**Terminology**

Use approved terminology from [Microsoft language resources,](https://learn.microsoft.com/en-us/globalization/reference/microsoft-language-resources) for example for key terms, technical terms, and product names.

#### **Short word forms and everyday words**

Writing US English text in the Microsoft voice means using the short, simple words spoken in everyday conversations. In English, shorter words are generally friendlier and less formal. Short words also save space on-screen and are easy to read quickly. Precise, well-chosen words aid clarity, but it's important to use everyday words that customers are familiar with.

In Hebrew text, the Microsoft voice can be conveyed through the use of the shortened form of words and everyday words. However, many short forms of English words aren't applicable to Hebrew. For example, *app* and *application* are translated the same way in Hebrew, and the translation can't be shortened. (Also, in the context of mobile apps, the translation of *app* is usually אפליקציה, which is longer than the translation for *application* in other contexts, יישום. The words *information* and *info* are also translated the same way. Be sure to use approved terminology. Don't use translations that are different from those that are already established and approved.

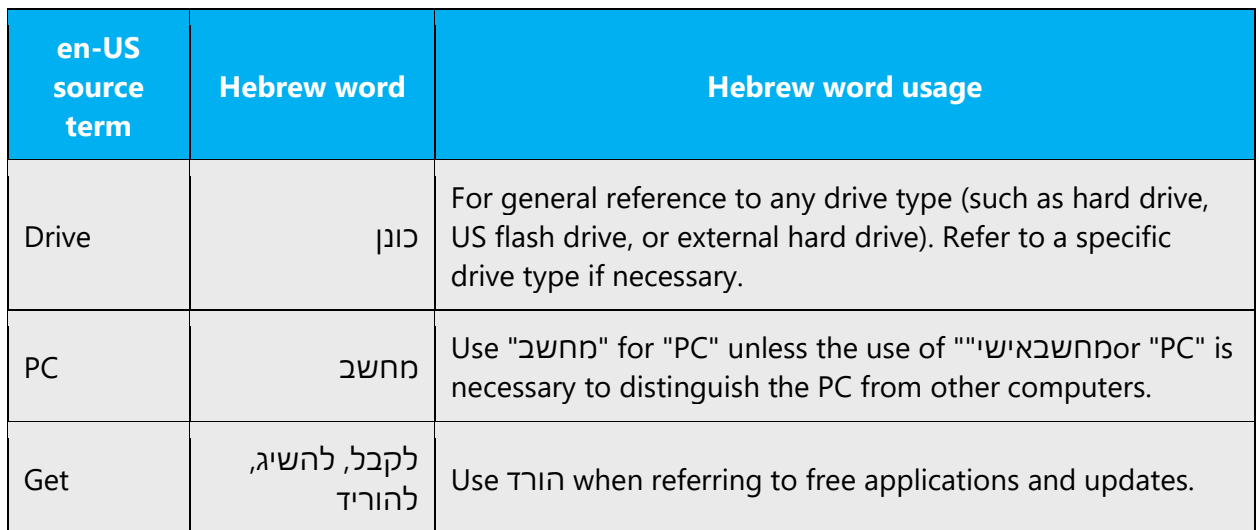

#### <span id="page-6-0"></span>2.1.3 Words and phrases to avoid

The Microsoft voice avoids an unnecessarily formal tone. Here are some word choices that reflect the Microsoft voice in Hebrew:

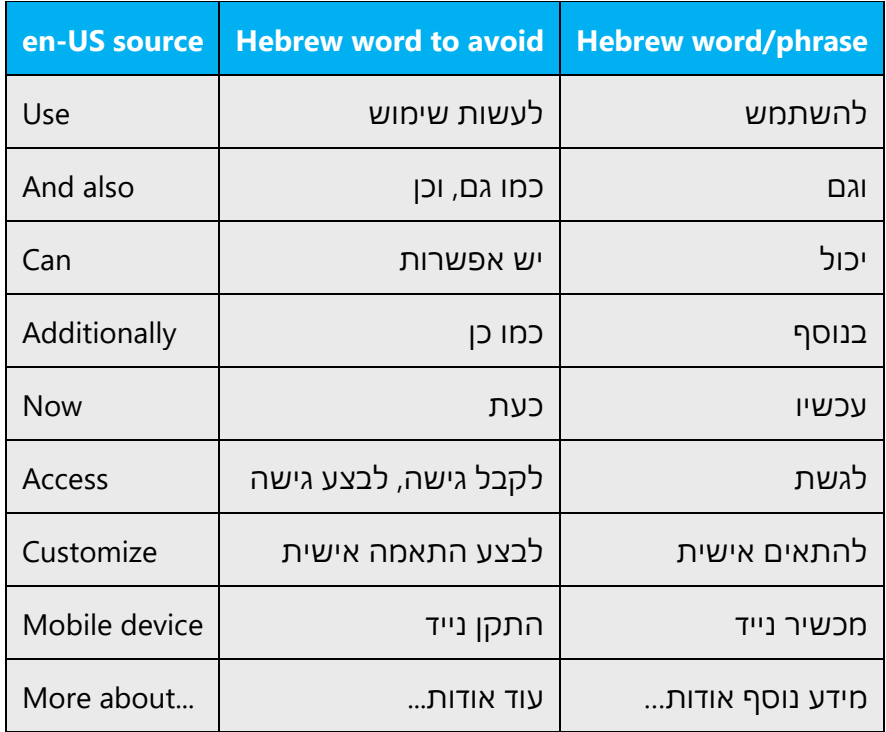

#### <span id="page-7-0"></span>2.1.4 Word-to-word translation

To achieve a fluent translation, avoid word-for-word translation. If text is translated literally without an overall understanding of the paragraph or page, the tone will sound stiff and unnatural and the result may even be ridiculous. And that could lose customers. That's why it's paramount to check the source text in the live pages so that you don't just translate a list of strings without context. The text may be split into different sentences if that helps to simplify the translation. Sometimes you can omit descriptors to make the text snappier.

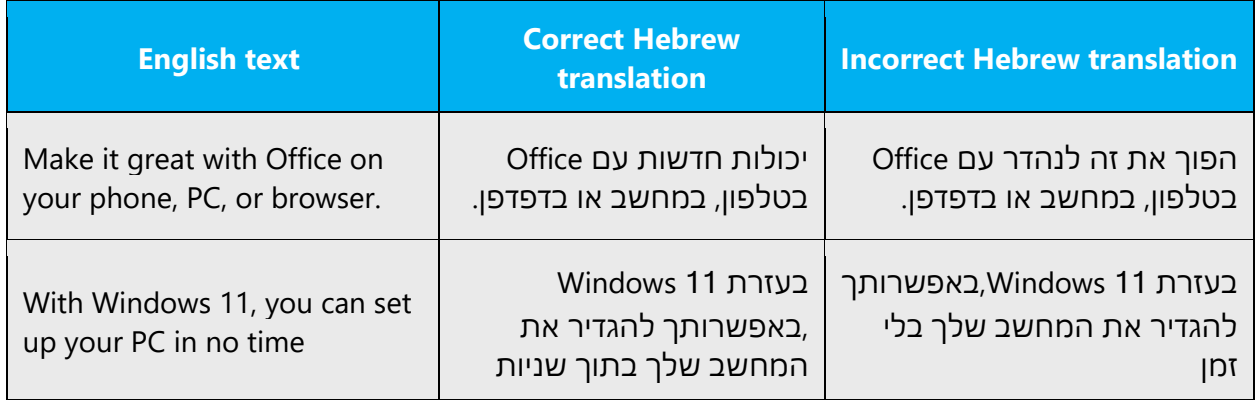

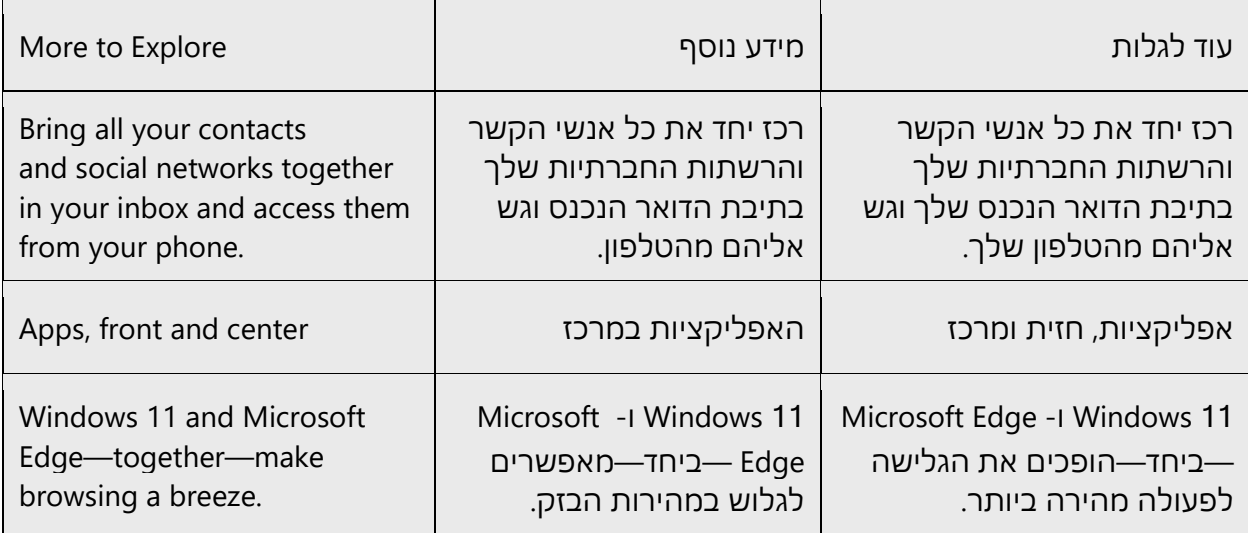

## <span id="page-8-0"></span>2.2 Sample Microsoft voice text

The following sections have examples of source and target phrases that illustrate the intent of the Microsoft voice.

#### <span id="page-8-1"></span>2.2.1 Focusing on the user action

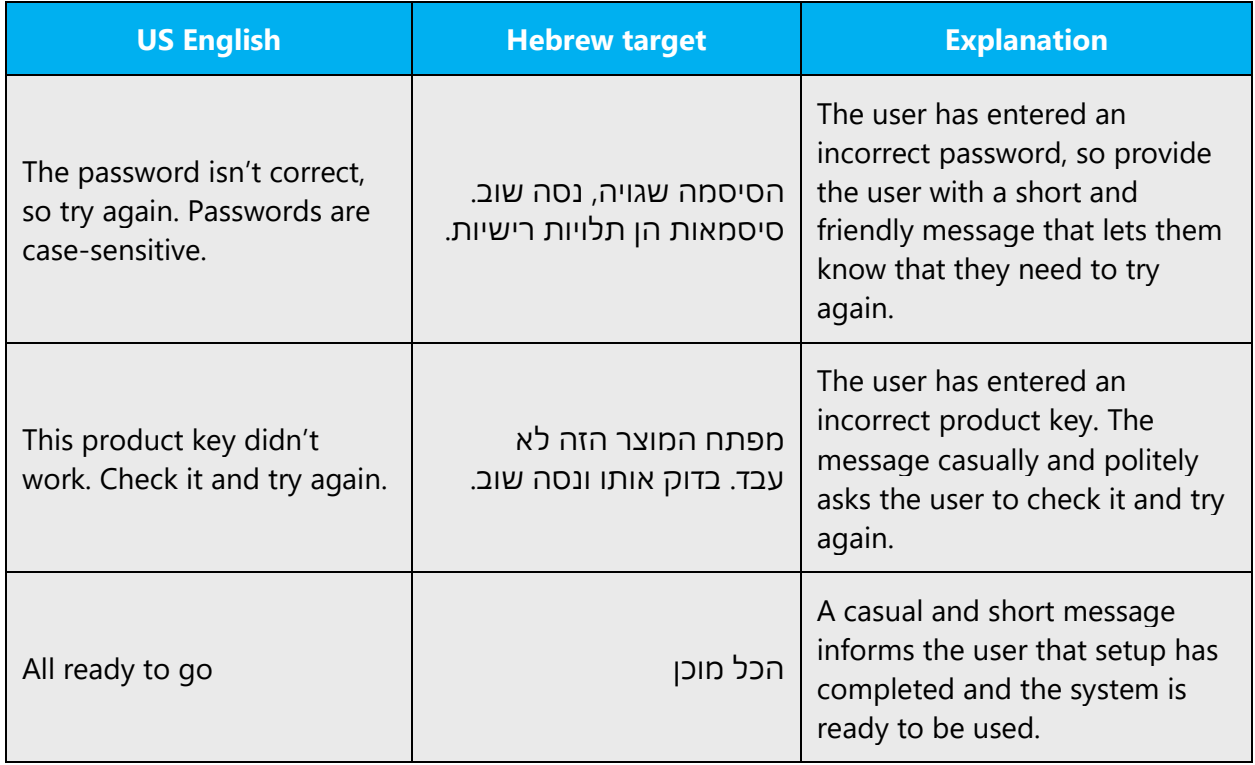

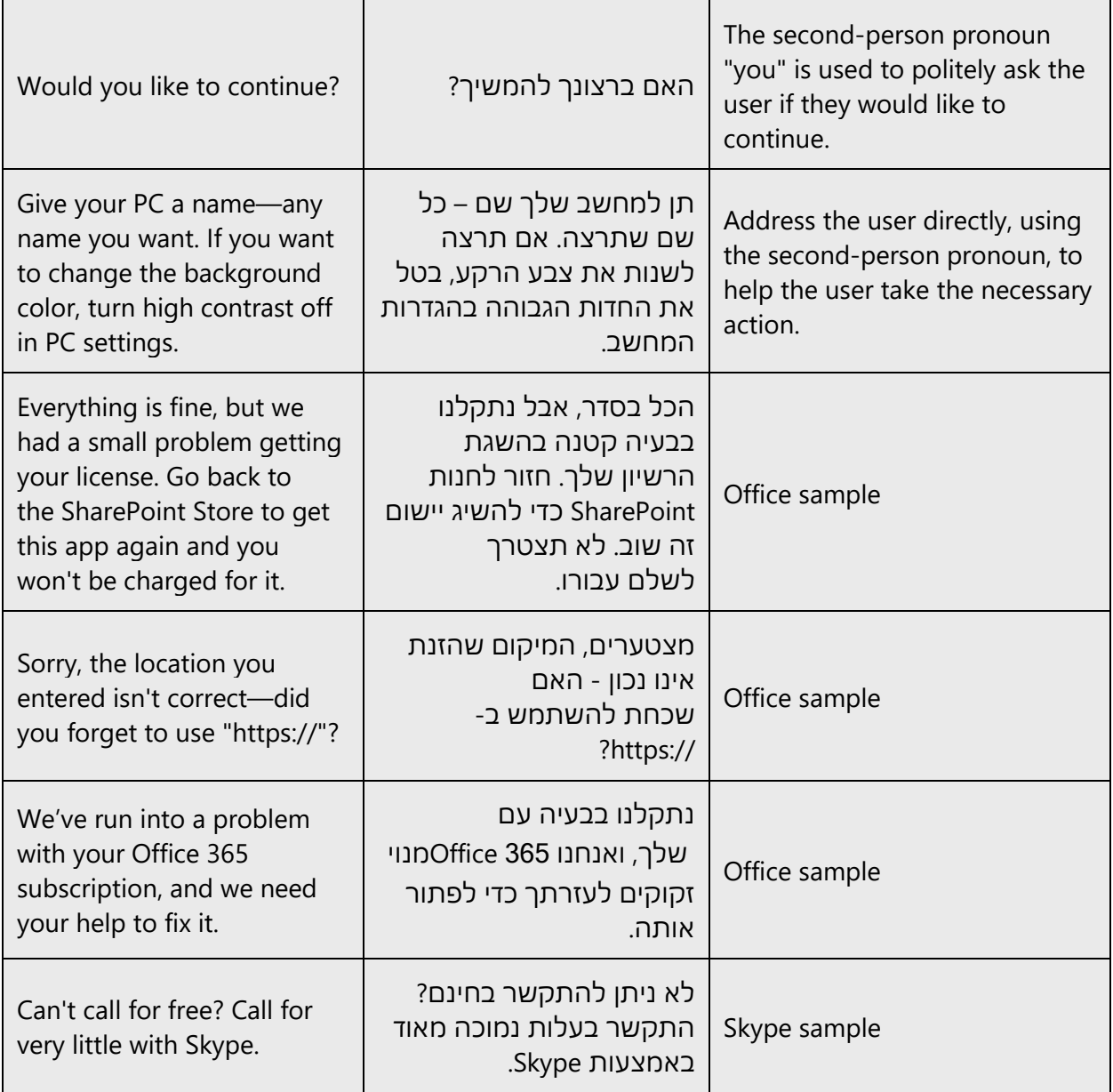

### <span id="page-9-0"></span>2.2.2 Explanatory text and providing support

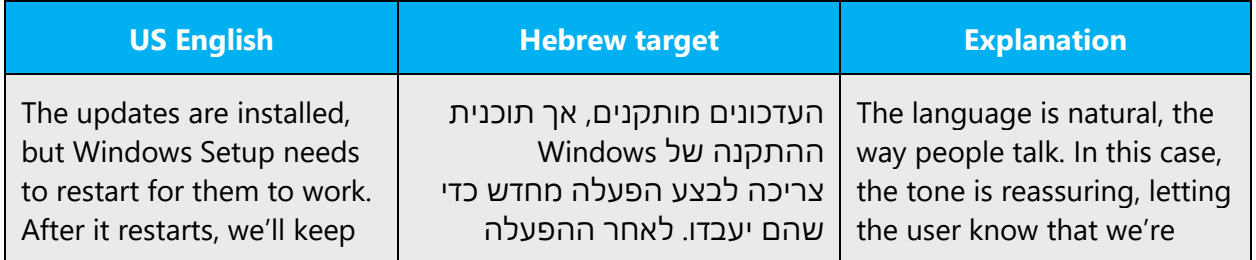

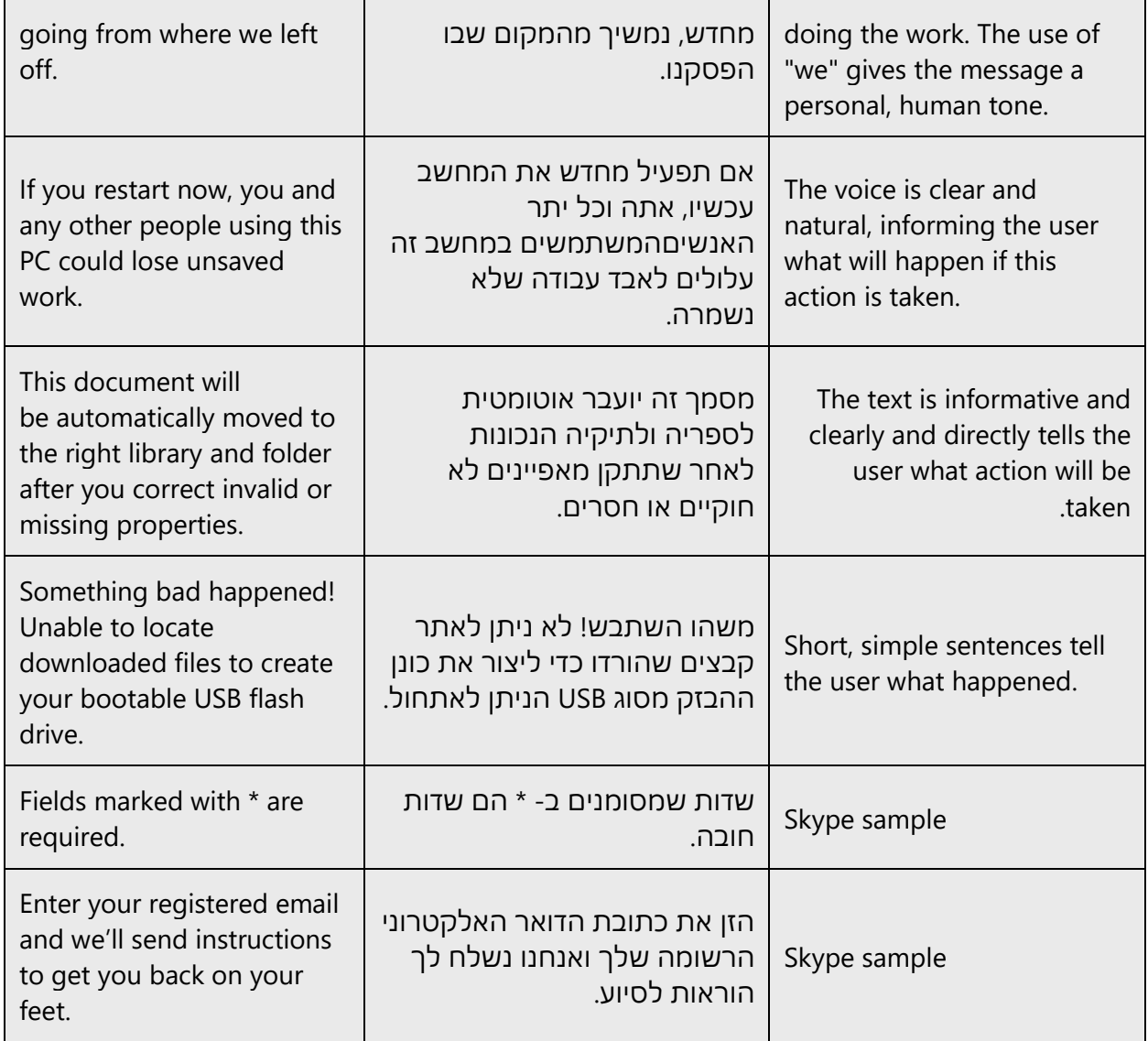

### <span id="page-10-0"></span>2.2.3 Promoting a feature

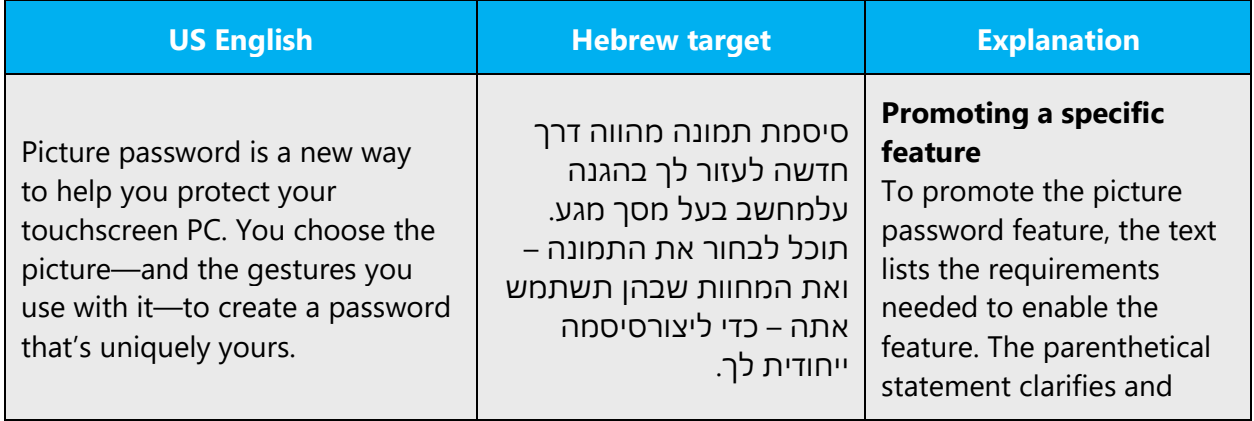

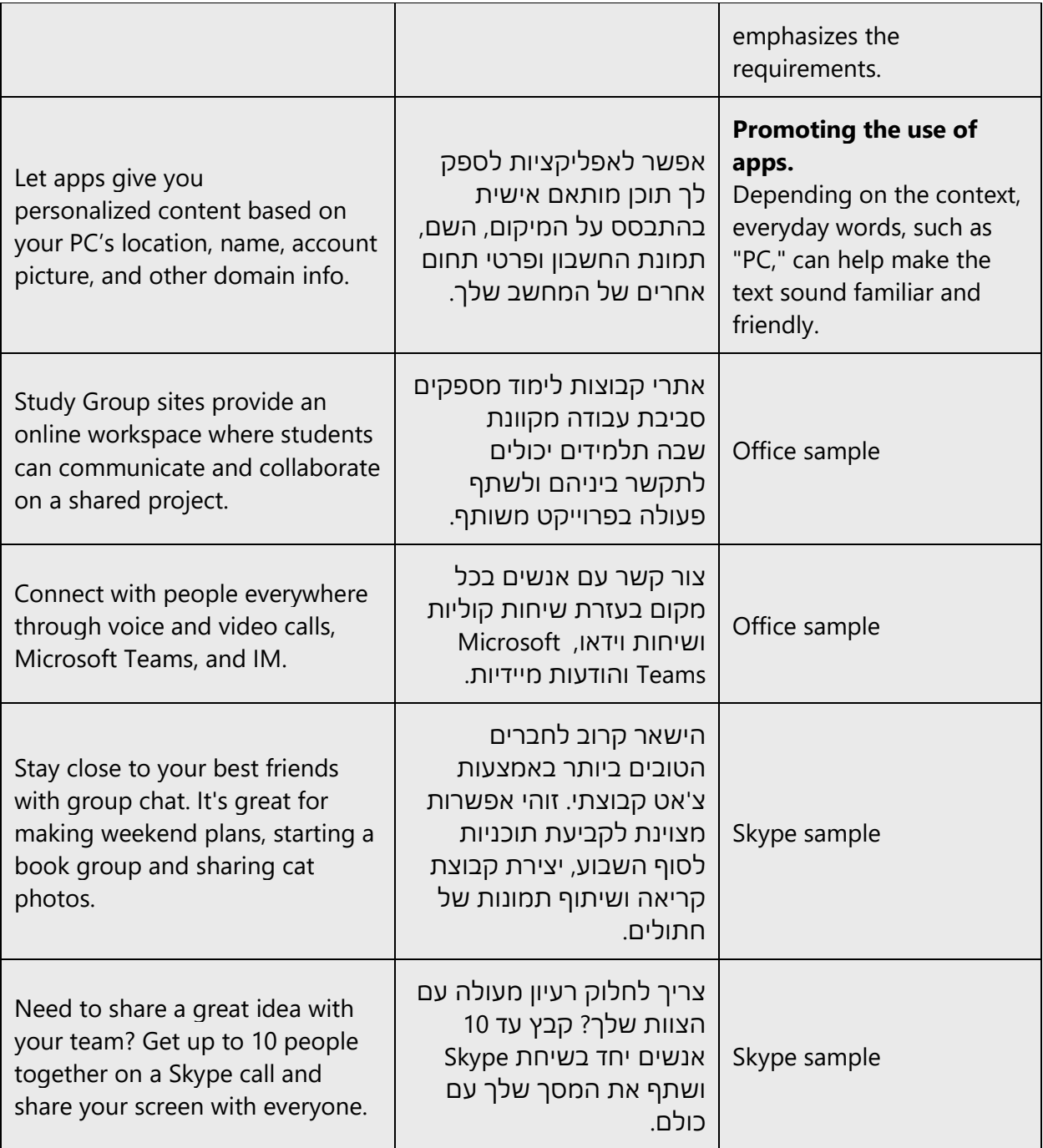

### <span id="page-12-0"></span>2.2.4 Providing how-to guidelines

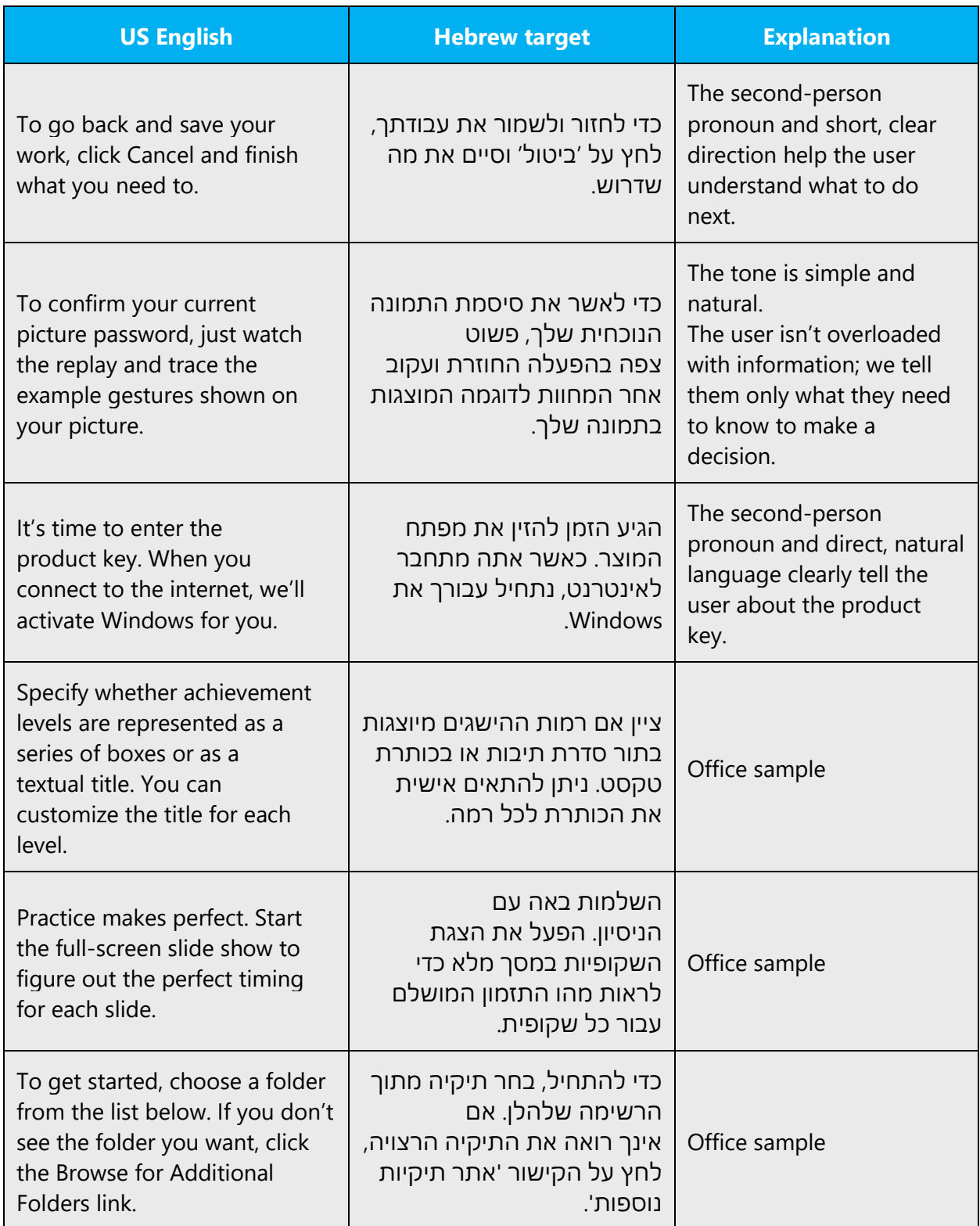

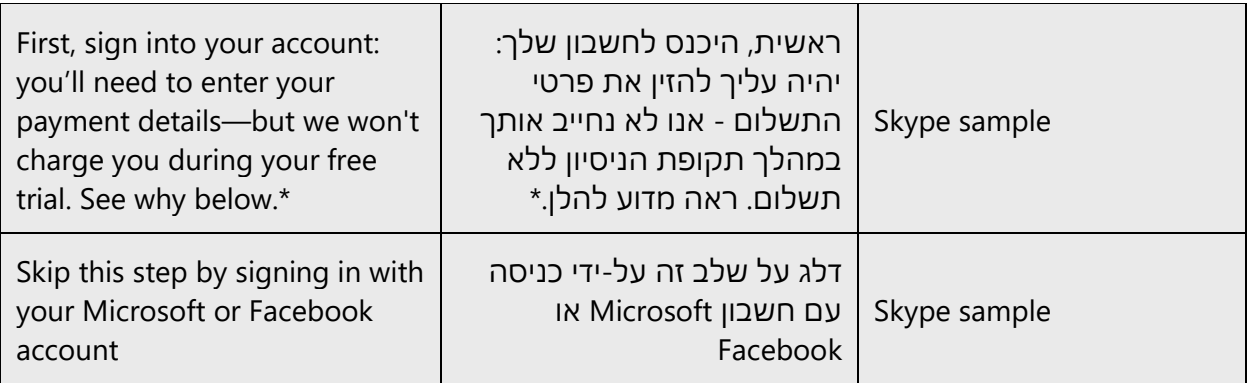

## <span id="page-13-0"></span>3 Inclusive language

Microsoft technology reaches every part of the globe, so it's critical that all our communications are inclusive and diverse. These guidelines provide examples on how to use inclusive language and avoid habits that may unintentionally lead to marginalization, offense, misrepresentation, or the perpetuation of stereotypes.

#### **General guidelines**

#### **Comply with local language laws.**

**Use plain language**. Use straightforward, concrete, and familiar words. Plain and accessible language will help people of all learning levels and abilities. For example, prefer short two-syllable words over long three-syllable or more words, or several short clear words instead of one complicated term or concept.

Remember not to copy the English syntax, but rather think in a natural Hebrew syntax.

Finally, avoid artificial high register at all costs, which might sound too "robotic" or technical – try to think "how would I say it to my friend, partner, parent or any other family member?**"** 

**Be mindful when you refer to various parts of the world**. If you name cities, countries, or regions in examples, make sure they're not politically disputed. In examples that refer to several regions, use equivalent references—for example, don't mix countries with states or continents.

**In text and images, represent diverse perspectives and circumstances.** When localizing texts using examples of people, or people's names, depict a variety of people from all walks of life, participating fully in activities. Show people in a wide variety of professions, genders, ethnicities, educational settings, locales, and economic settings.

**Don't generalize or stereotype people by region, culture, age, or gender**, not even if the stereotype is positive. For example, when representing job roles, choose names that reflect a variety of gender identities and cultural backgrounds.

#### **Don't use profane or derogatory terms.**

#### **Don't use slang that could be considered cultural appropriation.**

**Don't use terms that may carry unconscious racial bias or terms associated with military actions, politics, or controversial historical events and eras.**

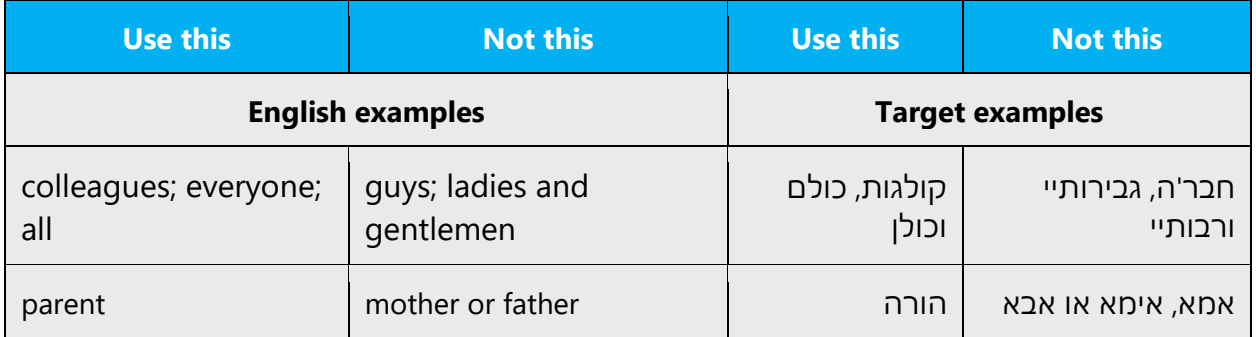

## <span id="page-14-0"></span>3.1 Avoid gender bias

As of December 2022, the linguistic authorities in Israel and industry associations like CLDR are still deciding on an overall approach to gender-neutrality with respect to terminology. In the meantime, to move towards more inclusive language, we started adopting an interim approach to handle gender neutrality:

**1. Use gender-neutral alternatives for common terms (nouns and verbs).** Avoid the use of compounds containing gender-specific terms (אישה ,אשה ,גבר, etc.).

The table below contains examples of gender-biased words or compounds that should be avoided in Hebrew and the alternative that should be used to promote genderinclusivity.

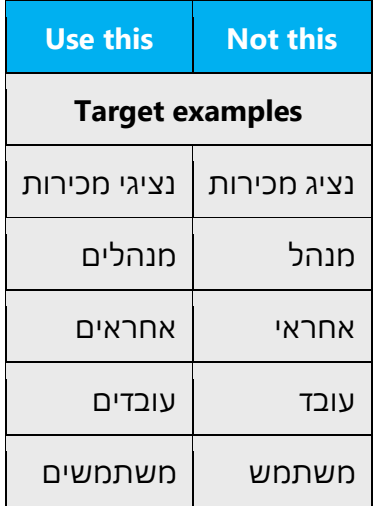

#### **2. When presenting generalized texts that do not refer to a single or specific person, use plural noun and verb forms.**

2.1. When addressing work or education-related audience, use the broader inclusive approach, by specifying both genders, as there is usually an equal number of female staff, teachers and students (if not more!)

For example:

תלמידים ותלמידות סטודנטים וסטודנטיות מורות ומורים עובדים ועובדות מנהלים ומנהלות

2.2. But, on any other context, to avoid long and cumbersome sentences, you can use the single plural form:

> משתמשים מנהלי מערכת אנשים ילדים לקוחות

קונים מפרסמים צופים משתתפים

**3. Don't use gendered pronouns in generic references. Instead**: When addressing readers in contexts such as Help articles, use the plural form of address. When using the plural form, the pronouns need to match.

3.1. For explanations, use direct second person plural:

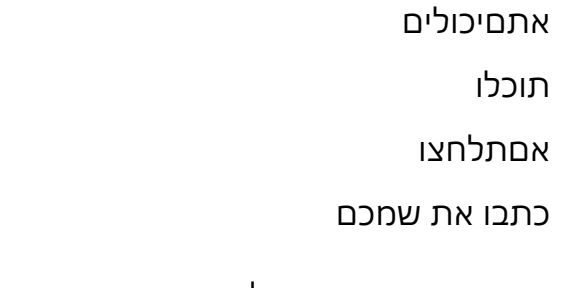

For general text describing use cases or examples:

אפשר ל...

יש ל...

For instructions, do not use the infinitive form, but rather informal imperative:

לחצו על...

הקישו על...

3.2. In direct communications, such as emails, where the user is addressed by their names (e.g., the user names appears as a placeholder), use a personal address, but a non-gendered one, such as:

שלך

אפשר ל

יש ל

באפשרותך

3.3. When addressing specific people who did the action or an action was done on them (for example, a permission was granted), use the passive form:

ניתנה הרשאת עריכה

)name s'person )מעכשיו עם הרשאת עריכה

המסמך שונה על-ידי (person's name)

3.4. When you're writing about a real person, whose identity is known, use the pronoun that conforms to that person's preferred gender:

הוא, היא, הם, הן

or a possessive pronoun:

שלה, שלו, היא, הוא

3.5. Finally, when you are talking about a general concept but the target subject can be either male or female, use an inclusive approach and both gendered nouns

כל מי שקיבל או קיבלה את הקישור יוכלו לפתוח את המסמך

כדי להתקשר למישהו או למישהי...

כל התלמידים והתלמידות יכולים להצטרף לפגישה שלכם ב- Teams

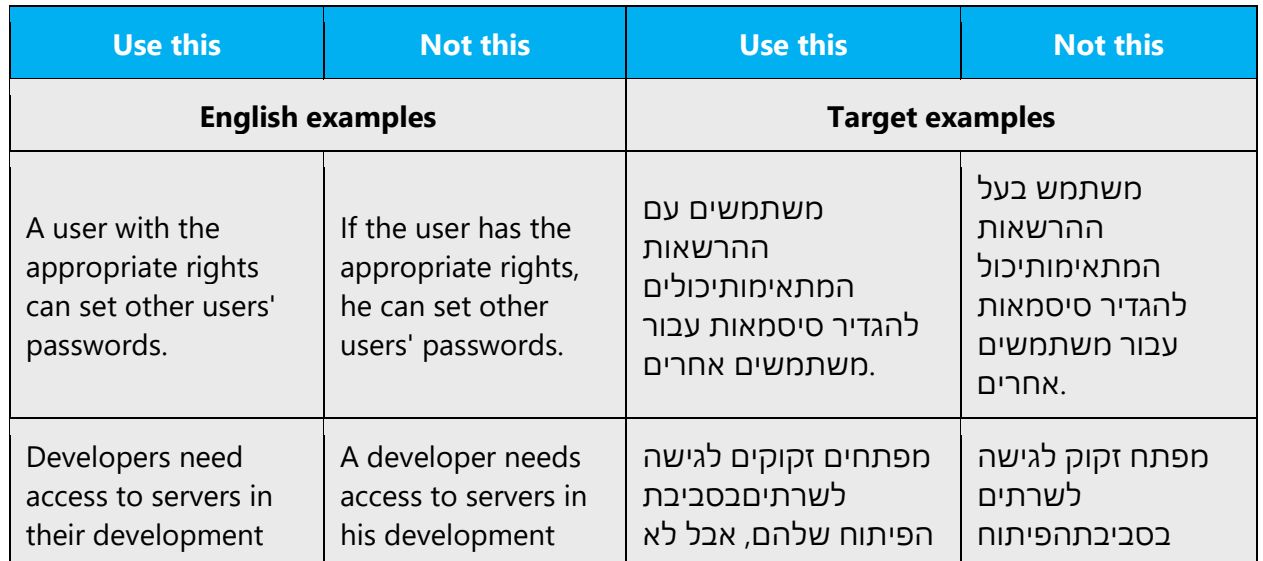

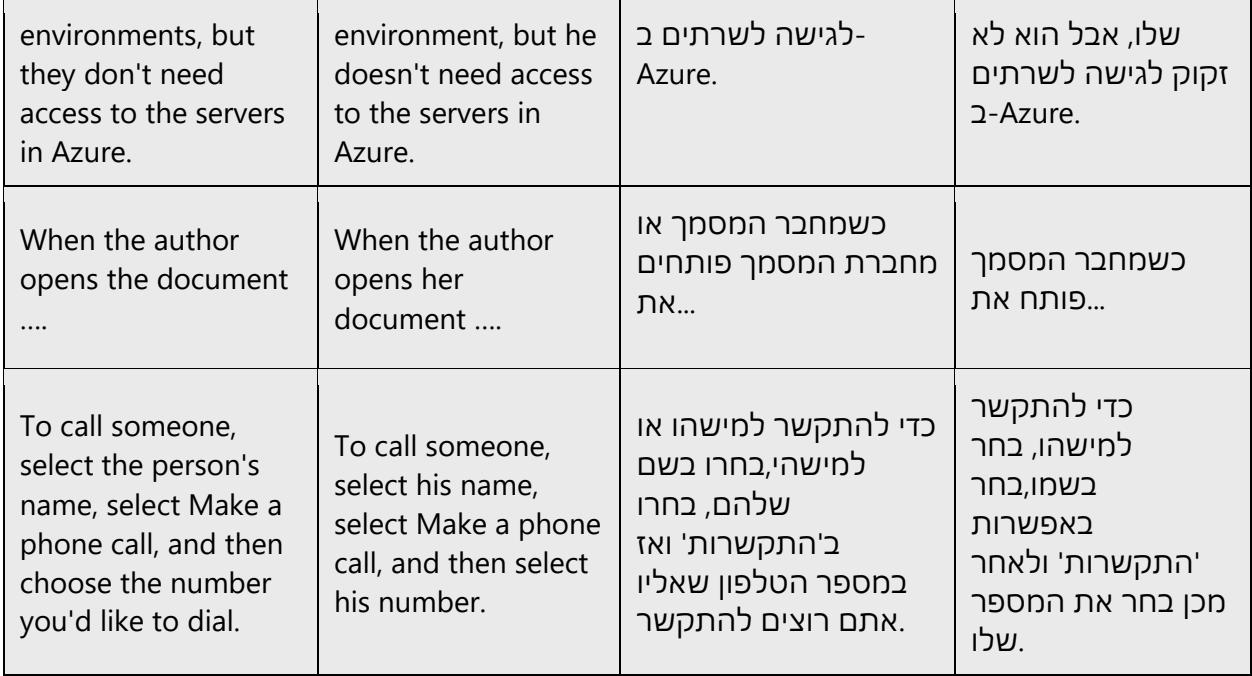

**4. For verbs, whenever the context allows, rewrite using the gerund.** In UI elements, such as button labels, the gerund should be used instead of the imperative or infinitive forms.

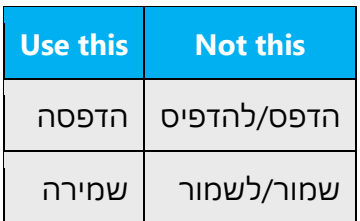

**5. When it is not possible to apply the gender-neutral alternatives above (items 1- 4), use the slashed form as a very last resort. The use of slash to convey gender neutrality should only be used in the context of a user name as a placeholder followed by the action performed (see last example in the table).** 

Examples:

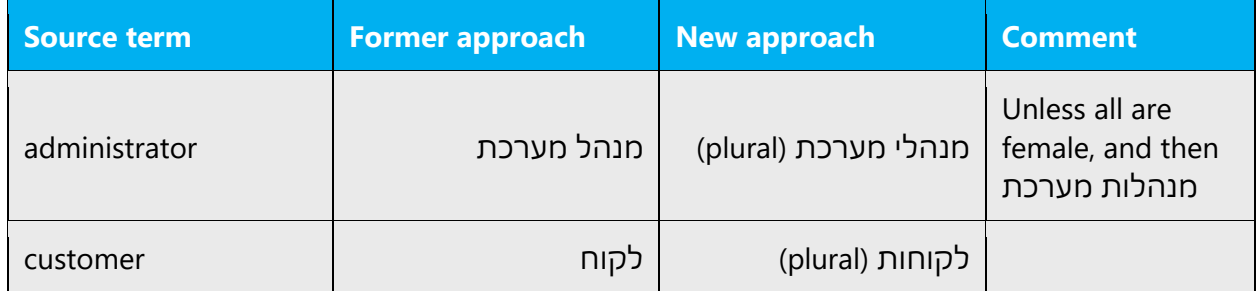

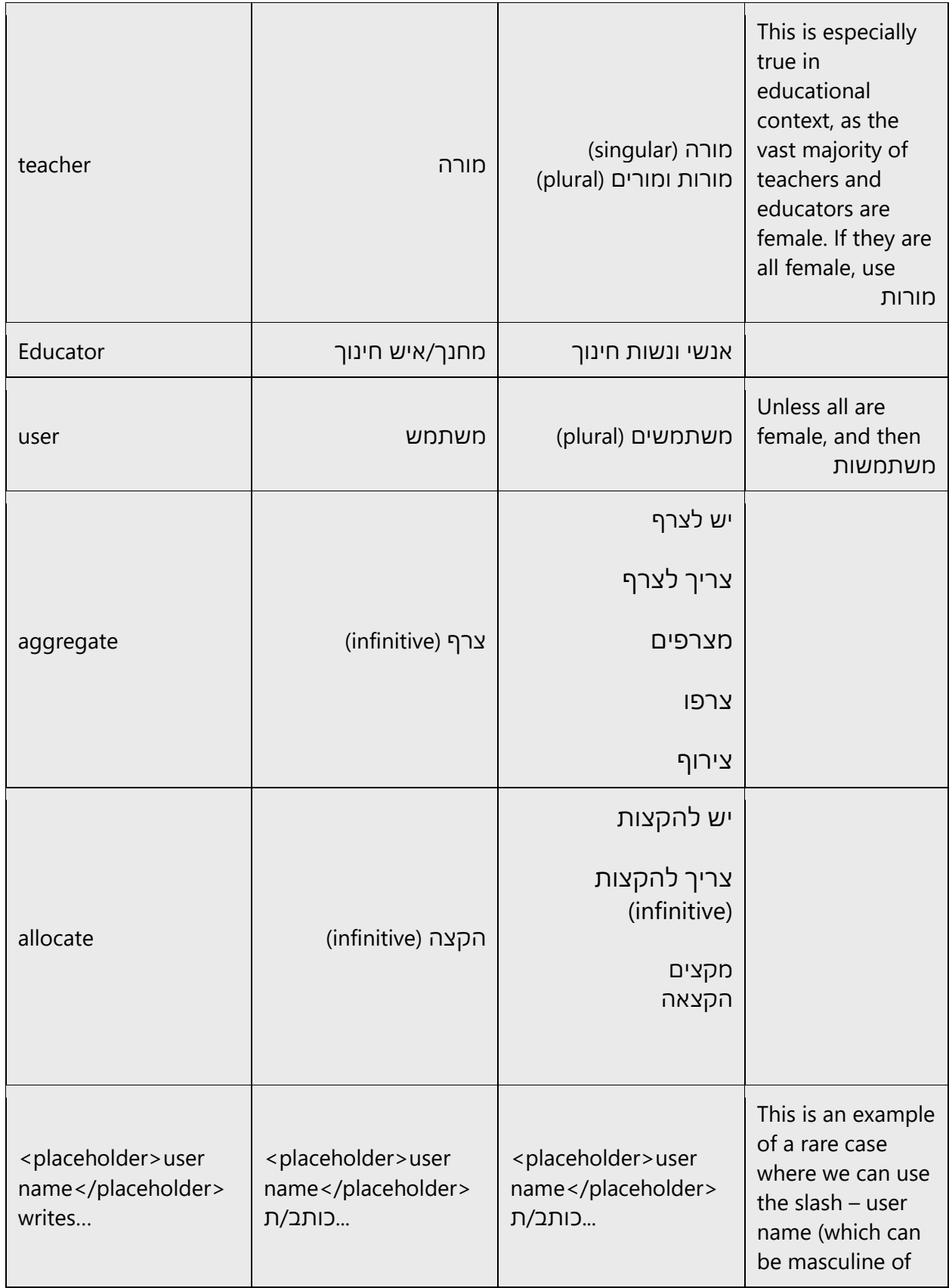

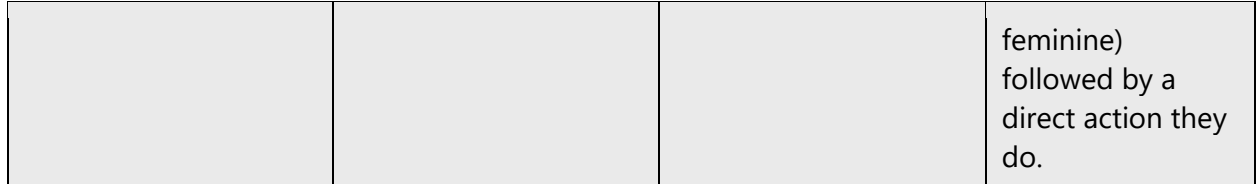

#### **Additional tips**

- When applicable, use the sentence structure אפשר ,[ל ]יש ,ניתן with the addition of לשמור/להדפיס/להקליד infinitive the
- In questions, sometimes it's better to use the future tense, in which the verb is the same for masculine and feminine. For instance, instead of:

- האם אני יכול/ה?

we'll use

- האם אוכל?
- We can also use past tense for questions/prompts:

- רצית
- עשית
- אמרת
- השתמשת
	- שלחת
	- הדפסת
	- שמרת
	- ערכת
	- דיווחת
- Moreover, Hebrew has plenty of words that are spelled the same for masculine/feminine forms (with different pronunciation, but same writing). Whenever possible, try to rephrase in order to use them. For example:

עושה לך שלך איתך בעצמך ברצונך

**Note**: Gender-neutral language should be used in new products and content going forward, but it's acceptable that we don't update all existing or legacy material.

## <span id="page-21-0"></span>3.2 Accessibility

Microsoft devices and services empower everyone, including people with disabilities, to do the activities they value most.

**Focus on people, not disabilities.** Don't use words that imply pity. The preferred option is not to mention a disability unless it's relevant.

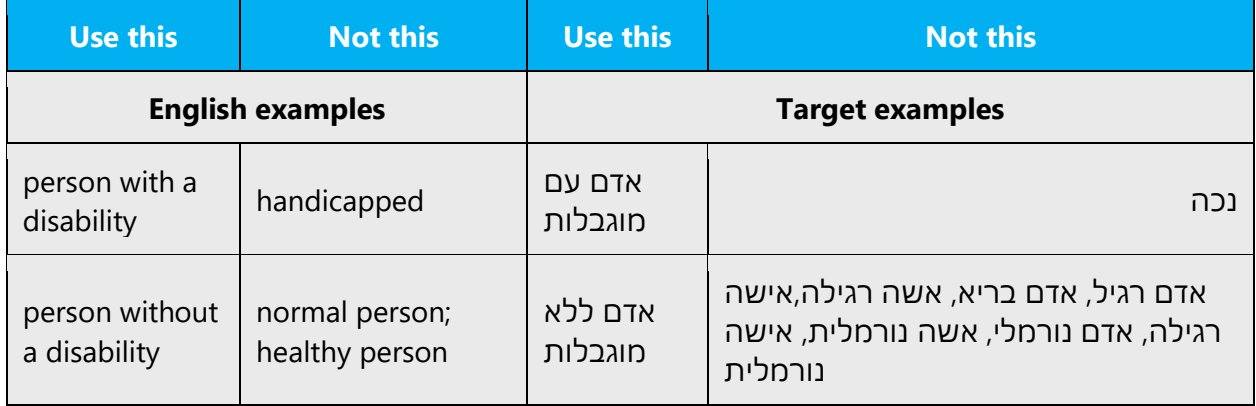

**Use generic verbs that apply to all input methods and devices**. In procedures and instructions, avoid verbs that don't make sense with alternative input methods used for accessibility.

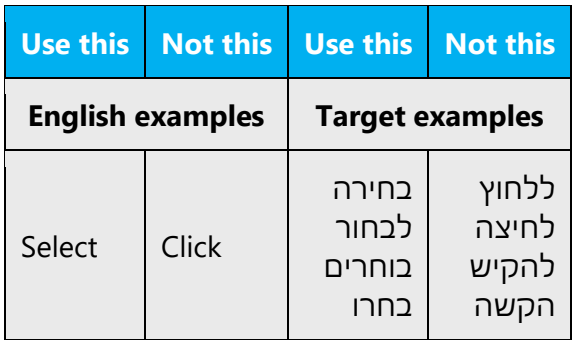

**Keep paragraphs short and sentence structure simple**—aim for one verb per sentence. Read text aloud and imagine it spoken by a screen reader.

**Spell out words like** *and***,** *plus***, and** *about***.** Screen readers can misread text that uses special characters like the ampersand  $(8)$ , plus sign  $(+)$ , and tilde  $(~)$ .

> וגם וכן כ - פלוס אודות על אודות על

## <span id="page-22-0"></span>4 Language-specific standards

This part of the style guide contains information and guidelines specific to Hebrew.

### <span id="page-22-1"></span>4.1 Grammar, syntax, and orthographic standards

This section includes information on how to apply the general language and syntax rules to Microsoft products, online content, and documentation.

#### <span id="page-22-2"></span>4.1.1 Abbreviations

#### **Common abbreviations**

You might need to abbreviate some words in the UI (mainly button or option names) due to lack of space. We don't normally use abbreviations in translations of Microsoft content, but here are some options for common words.

List of common abbreviations:

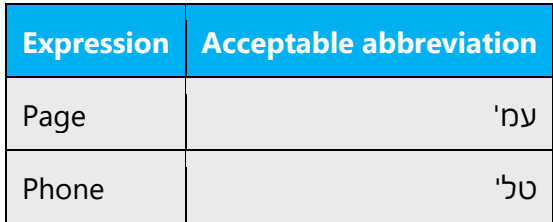

Don't abbreviate such words as:

דוא"ל ע"י בד"כ ע"מ

#### <span id="page-23-0"></span>4.1.2 Acronyms

Acronyms are words made up of the initial letters of major parts of a compound term. Some well-known examples are WYSIWYG (What You See Is What You Get), DNS (Domain Name Server), and HTML (Hypertext Markup Language).

#### **Localized acronyms**

Acronyms usually remain in English and aren't transliterated into Hebrew.

However, when an acronym represents a term that has an accepted translation in Hebrew, it can be replaced with that translation. The acronym itself may be added in parentheses. For example, the term "I/O" may be translated as "פלט/קלט", and VAT is .מע"מ

#### **Unlocalized acronyms**

When the source text has acronyms that don't have an equivalent in Hebrew, or it has acronyms whose English form has become established in Hebrew even though there is a possible translation, the acronyms should remain as in the source. For example, RAM, ROM, and USB. If the source text also includes the spelled-out term represented by the acronym, this term should be translated.

#### <span id="page-24-0"></span>4.1.3 Adjectives

In Hebrew, adjectives should be handled in the following manner.

Adjectives in Hebrew should match the noun in gender and form (singular/plural).

Consequently, a single adjective in English (for example, "sweet") can have four different translations, depending on the noun.

> )single, masculine( מתוק )single, feminine( מתוקה )plural, masculine( מתוקים )plural, feminine( מתוקות

#### **Possessive adjectives**

Possessives are common in the English language. In Hebrew, possessive adjectives are handled in one of two ways.

A possessive adjective can be separated from the noun (as an independent word) or as the extension of the noun where the possession is incorporated in it.

- 1. possessive adjective (separated) – **שלי** התוכנה
- 2. possessive adjective (incorporated) - **ך** מחשב

In Hebrew, it may be a good idea to leave out some of the possessive adjectives (*your,* in particular) when they appear frequently in the English source text and the meaning is clear without them (for example, המחשב instead of שלך המחשב(.

#### <span id="page-25-0"></span>4.1.4 Articles

Unlike in English, the definite article (*the*) in Hebrew isn't an independent word that precedes the noun, but rather a letter that appears at the beginning of each noun:

**The** mouse - **ה**עכבר

#### **Feature names**

Some feature names and components remain in English (for example, IntelliSense) whereas others have an accepted translation. For example, AutoCorrect and wizard are terms that have Hebrew translations: "אוטומטי שגיאות תיקון " and "אשף." Always consult the updated glossary.

Microsoft trademark names and product names remain in English.

Avoid adding a definite article before nonlocalized product names.

#### **Unlocalized feature names**

Microsoft product names and nontranslated feature names are used without definite or indefinite articles in the English language. We treat them in this way:

Microsoft trademark names and product names remain in English. Always consult the updated glossaries.

There are also feature names that remain in English (for example, IntelliSense).

In either case, the localizer must verify if such a name is in fact translatable and not protected in any way.

#### **Localized feature names**

Translated feature names are handled in the following way:

Some feature names are translated and some aren't. Consult the updated glossary.

Component and feature names may be translated or transliterated. For example, AutoCorrect and wizard are terms that have Hebrew translations: "תיקון שגיאות אוטומטי ".אשף" and

#### **Articles for terms borrowed from English**

When you encounter an English loan word that's been used in Microsoft products before, consider the following options:

- Motivation: Does the English word have any formally motivated features that would allow a straightforward integration into the noun class system of the Hebrew language?
- Analogy: Is there an equivalent Hebrew term whose article could be used?
- Frequency: Is the term used in other technical documentation? If so, what article is used most often?

The internet may be a helpful reference here.

Always consult **Microsoft Terminology - Globalization** | Microsoft Learn to confirm the use of a new loan word and its proper article to avoid inconsistencies.

There are several words that have an equivalent in Hebrew, but that equivalent word may not be as fluent as the transliterated English word, which is more appropriate and common in writing for the computer industry.

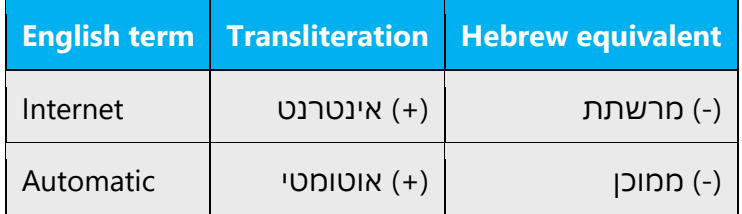

#### <span id="page-26-0"></span>4.1.5 Compounds

Generally, compounds should be understandable and clear to the user. Avoid overly long or complex compounds. Keep in mind that compounds that are hard to understand diminish usability.

Example:

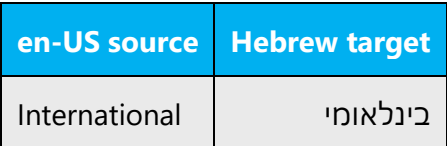

#### <span id="page-27-0"></span>4.1.6 Gender

Names of applications and companies are gender-specific in Hebrew.

When referring to companies, use the feminine form of verbs. For example:

)+( Microsoft משדרגת גרסה חדשה

When referring to applications, use the masculine form of verbs. For example:

)+( Word שומר את הקובץ

**Note:** For information regarding gender neutrality on Microsoft products, see Avoid [gender bias.](#page-14-0)

#### <span id="page-27-1"></span>4.1.7 Genitive

צירוף סמיכות הוא צירוף של שתי מילים סמוכות זו לזו המהוות יחד יחידה לשונית אחת. המילה הראשונה מביניהן נקראת **נסמך** והשנייה **סומך** )דרך פשוטה לזכור את זה: המילה **נ**סמך קודמת למילה **ס**ומך על פי סדר האלפבית).

Example:

)+( בעל האתר

)+( בעלי האתר

)+( חתימת הבעלים

#### <span id="page-27-2"></span>4.1.8 Localizing colloquialism, idioms, and metaphors

The Microsoft voice allows for the use of culture-specific colloquialisms, idioms, and metaphors (collectively referred to "colloquialism").

To express the intent of the source text appropriately, choose from the following options:

• Don't attempt to replace the source colloquialism with a Hebrew colloquialism that means the same thing unless the Hebrew colloquialism is a perfect and natural fit for that context.

- Translate the *intended meaning* of the colloquialism in the source text (as opposed to literally translating the colloquialism), but only if the colloquialism's meaning is an integral part of the text that can't be omitted.
- If the colloquialism can be omitted without affecting the meaning of the text, omit it.

For Hebrew, translators should remember that not all of the colloquialisms and humor that work in English work in Hebrew, too. Some may cause the text to sound too informal, unprofessional, or childish. If the source uses "Oops!" this can be used in Hebrew, but a word like "Bummer!" won't translate well literally.

#### <span id="page-28-0"></span>4.1.9 Numbers

This topic includes guidelines for when to use numerals (the symbols that represent a number, for example, *1, 2, 3,* and *234*) and when to spell out numbers (for example, *one, two, three,* and *two hundred thirty-four*).

In Hebrew, the numbers below 10 are usually spelled out as words, not written in digits. This applies to sentences like "There are three ways to get to the Settings menu."

However, when the number is connected to a unit of measurement, we follow the source, whether the number is below 10 or not. For example, in "the file size is 3 MB," we leave the "3" as is. The same applies to "the poster is 3 meters, 21 centimeters long."

#### <span id="page-28-1"></span>4.1.10 Prepositions

Be careful to use prepositions correctly in the translated text. Many translators, influenced by the English source text, omit them or change the word order.

### **"By" and "through" (by means of)**

The distinction between the Hebrew terms ידי- על")by") and באמצעות")through") is often unclear.

Use these terms according to the following rule: The term "ידי-על "is always followed by an action name.

On the other hand, the term "באמצעות "applies when a certain medium or means is being used. That is, when the term is followed by a noun.

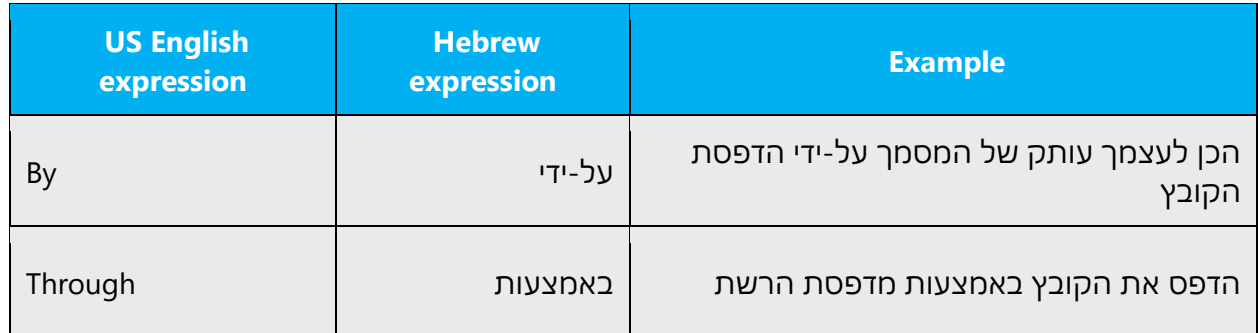

#### <span id="page-29-0"></span>4.1.11 Pronouns

Pronouns can be used in Hebrew.

Example:

Word מש מש ליצירת מסמכים. **הוא** גם מאפשר לעצב את הטקסט בדרכים שונות. )+(

In Hebrew, the use of personal pronouns is a powerful way to express the attributes of the Microsoft voice. We're moving away from referring to the user indirectly as " משתמש "and instead address the user directly through the use of first- and secondperson pronouns like "אני. "Third-person references, such as " משתמש", are avoided because they sound formal and impersonal.

To convey the Microsoft voice in Hebrew, the first-person pronoun (אני, שלי, לי) is used in the text when the user is telling the program or a wizard what to do. The first-person plural pronoun is used to describe an action or recommendation by the Microsoft product or service or the company itself. The second-person pronoun (אתה, שלך) is used when the program or a wizard is telling the user what to do. However, avoid excessive use of "ויתה"; for example, "You can" should be "באפשרותך" "You have" עליך. When the phrase is in the future tense, use "ל תוכ".

Use "**we**" (אנו or אנחנו (in place of a product or the company name to create a more human, personal experience.

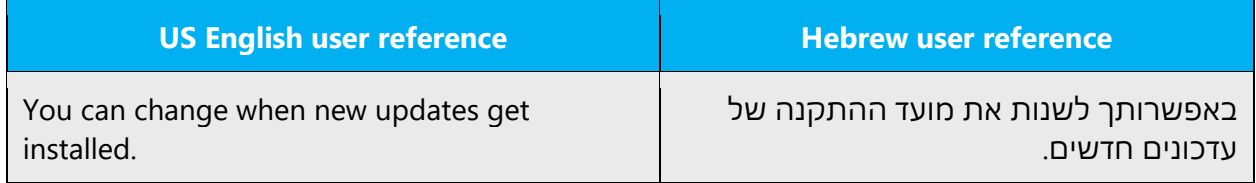

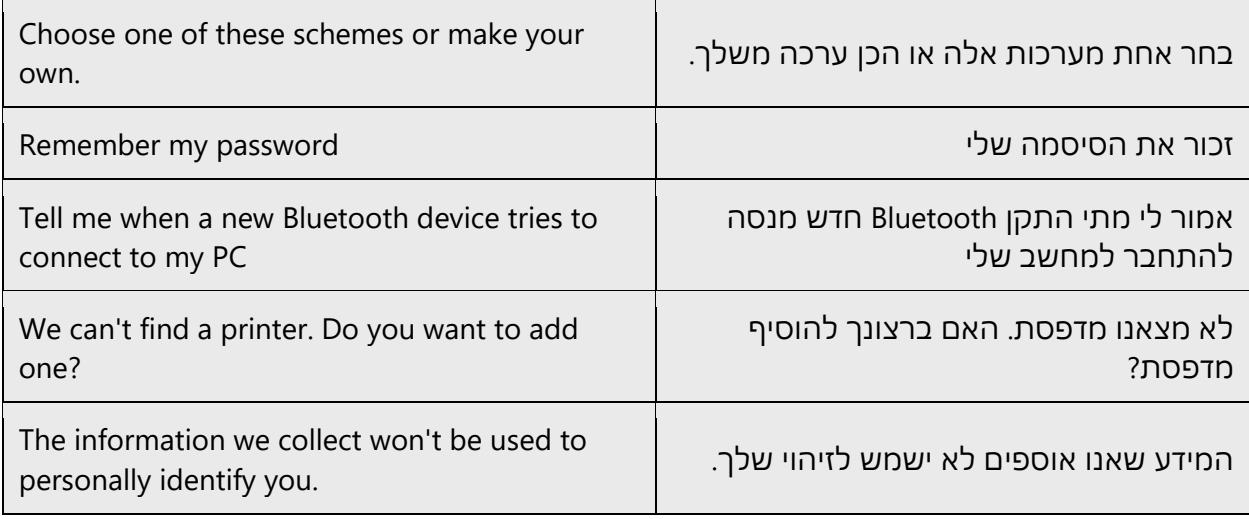

#### <span id="page-30-0"></span>4.1.12 Punctuation

To make the translated text easier to read, you can change the punctuation of the original sentence. For example, you can divide one sentence into two.

#### **Bulleted lists**

When a colon introduces a bulleted list, use a period after each bulleted item if it's a complete sentence or a phrase that, together with the introductory phrase, forms a complete sentence. No punctuation marks are used in lists with one-word entries.

Example:

Do one of the following:

- From the Edit menu, choose Replace.
- In the Find dialog box, choose the Replace button.

#### בצע אחת מהפעולות הבאות:

- מתפריט 'עריכה', בחר 'החלפה'.
- בתיבת הדו-שיח 'אתר', בחר בלחצן 'החלפה'.

#### **Comma**

As a rule, the use of commas depends on how the sentence is pronounced. Use a comma where there's a clear pause. When "and" ("ו' החיבור") appears within a sentence, it shouldn't be preceded by a comma. A comma will appear before "and" only when it's

used to join two complete sentences. Avoid using too many commas because they can interrupt the flow of the text. To make reading easier, you can change the punctuation of the original sentence. For example, you can divide one long sentence into two.

Example:

.ועוד Word, PowerPoint, Excel, Outlook את כוללת Office חבילת( +)

#### **Colon**

Don't use colons to replace commas.

Example:

)+( כדי להשתמש ב - Office, צריך להתקין אותו תחילה.

#### **Dashes and hyphens**

Three different dash characters are used in English: the hyphen, the en dash, and the em dash.

#### **Hyphen**

The hyphen is used to divide words between syllables, to link parts of a compound word, and to connect the parts of an inverted or imperative verb form. The hyphen (מקף ) in Hebrew is used to connect two words.

Example:

)+( על-ידי

)+( בית-ספר

There should be no space between the hyphen and whatever comes after it. See [https://hebrew-academy.org.il/topic/hahlatot/punctuation/#target-4939.](https://hebrew-academy.org.il/topic/hahlatot/punctuation/#target-4939)

#### **En dash**

The en dash is used as a minus sign, usually with spaces before and after. The en dash (קו מפריד) is used to divide two parts of a sentence.

Example:

```
)+( במהירות של עד 30 מגה-סיביות לשניה – הגלישה בפס רחב היא מהירה
```
The en dash is also used in number ranges, such as those specifying page numbers. No spaces are used around the en dash in this case.

Example:

24–4

#### **Em dash**

The em dash should be used only to set off an isolated element or introduce an element that isn't essential to the meaning of the sentence.

#### **Ellipsis (suspension points)**

The ellipsis is used in Hebrew the same as in English.

Example:

)+( מאתר קבצים...

#### **Period**

Each sentence in Hebrew should end with a period.

Example:

)+( כל דיאגרמה מיועדת למטרה מסוימת ולכל דיאגרמה יש נתוני דוגמה משלה בחוברת .Microsoft Office Excel של עבודה

When a colon introduces a bulleted list, use a period after each bulleted item if it's a complete sentence or a phrase that joins the introductory phrase to form a complete sentence. No punctuation marks are used in lists with one-word entries.

#### **Quotation marks**

Quotation marks are widely used in Microsoft documentation in Hebrew because they replace the use of capital letters in English. When referring to a title of a chapter, topic, or section, enclose the title in quotation marks.

It's very important not to use quotation marks to indicate data that the user has to enter, such as a command-line command. The user might think that the quotation marks are part of the text that they're supposed to enter. Instead, always start a new line with wider line spacing before and after to distinguish such lines from the surrounding text.

**Note:** Punctuation marks that don't belong to the quoted text are always placed outside the quotation marks in Hebrew documentation. This isn't always the case in the English source text.

In US English source strings, you may find software references surrounded by English quotation marks. Follow the source text when translating to Hebrew.

Example:

)+( מתפריט 'קובץ', לחץ על 'שמירה בשם'.

#### **Parentheses**

When you add a second pair of parentheses inside parentheses, use brackets:

)לשם כך, יש ללחוץ על הלחצן Save[ שמור[(

#### <span id="page-33-0"></span>4.1.13 Sentence fragments

The Microsoft voice allows the use of sentence fragments to help convey a conversational tone. They are used whenever possible because they're short and to the point.

In Hebrew, use sentence fragments when it's appropriate. They're particularly useful in questions because they're a good way to engage the user directly.

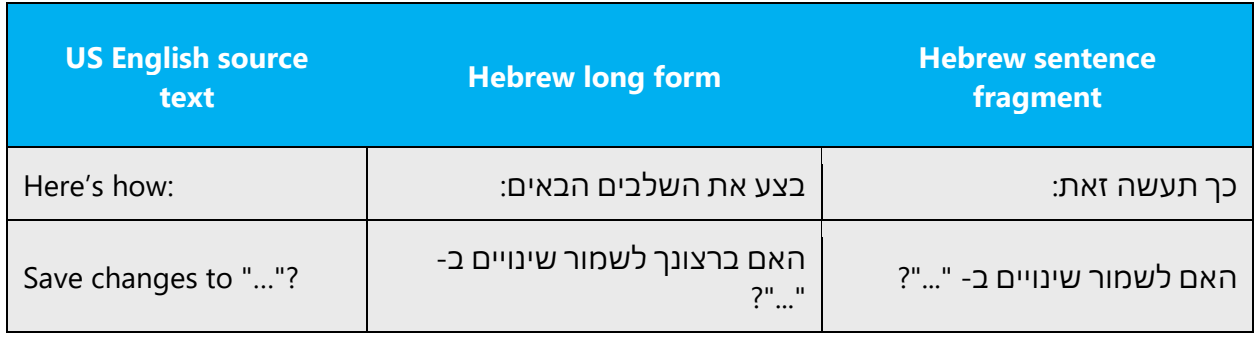

#### <span id="page-34-0"></span>4.1.14 Symbols and nonbreaking spaces

Clip art, visual representations of religious symbols, body and hand gestures, and other cultural content should be checked for appropriateness, which requires a thorough understanding of the culture of the target market.

For the latest version of country, region, and language names, contact your Microsoft terminologist.

#### **Ampersand (&)**

For the ampersand symbol - always translate "&" as "and" when it refers to running text. Do not keep "&" in the target, unless it is part of a tag, placeholder, shortcut or other type of code.

#### <span id="page-34-1"></span>4.1.15 Verbs

The US English source text uses simple verb tenses to support the clarity of the Microsoft voice. The easiest tense to understand is the simple present, like we use in this guide. Avoid the future tense unless you're describing something that really will happen in the future and the simple present tense isn't accurate. Use the simple past tense when you describe events that have already happened.

In Hebrew, we also use the present tense to maintain the clarity and simplicity of the source text. When the source text uses another tense (future or past), the Hebrew translation may use the same tense as the source, or other tense, as appropriate.

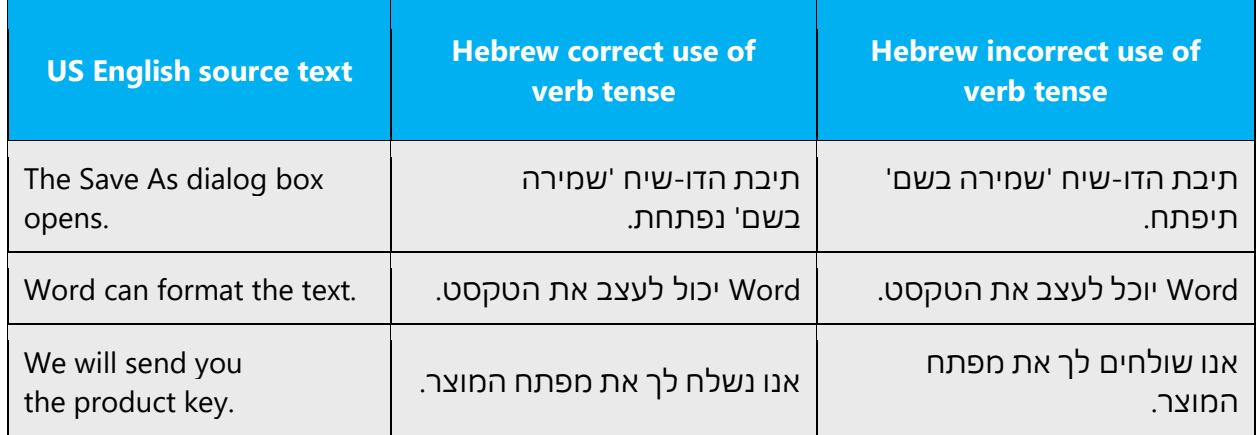

Continuous operations are usually expressed in English with a gerund. Headers are usually translated in the infinitive form while operations are translated using the gerund form.

Example:

Creating a set of labels

To create a set of labels

Title:

)+( יצירת קבוצה של תוויות

Operation:

)+( כדי ליצור קבוצה של תוויות

Notice that the present progressive tense is also used for text that indicates progress (usually with ...). In this situation, the present tense (singular) should be used for Hebrew.

Text indicating progress:

Creating a set of labels...

)+(יוצר קבוצה ש ל תוויות...

## <span id="page-35-0"></span>5 Localization considerations

Localization means that the translated text needs to be adapted to the local language, customs, and standards.

The language in Microsoft products should have the "look and feel" of a product originally written in Hebrew, using idiomatic syntax and terminology, while it maintains a high level of terminological consistency, so as to guarantee the maximum user experience and usability for our customers.

## <span id="page-35-1"></span>5.1 Accessibility

Accessibility options and programs make the computer usable by people with cognitive, hearing, physical, or visual disabilities.

Hardware and software components engage a flexible, customizable user interface, alternative input and output methods, and greater exposure of screen elements. Some accessible products and services aren't available in Hebrewspeaking markets. If you have questions about the availability of a specific accessibility product or service, double-check with the appropriate resources.

General accessibility information can be found at [https://www.microsoft.com/en](https://www.microsoft.com/en-us/accessibility/)[us/accessibility/.](https://www.microsoft.com/en-us/accessibility/)

## <span id="page-36-0"></span>5.2 Applications, products, and features

The names of applications and products are often trademarked or may be trademarked in the future and are therefore rarely translated.

#### **Version numbers**

Version numbers always contain a period (for example, Version 4.2). Note the following punctuation examples of "Version x.x":

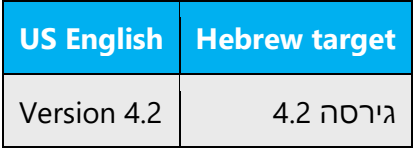

Version numbers are usually also a part of version strings, but technically they aren't the same.

#### **Translation of version strings**

The names of products, features, and components are often located in the socalled "version strings" as they appear in the software.

Example:

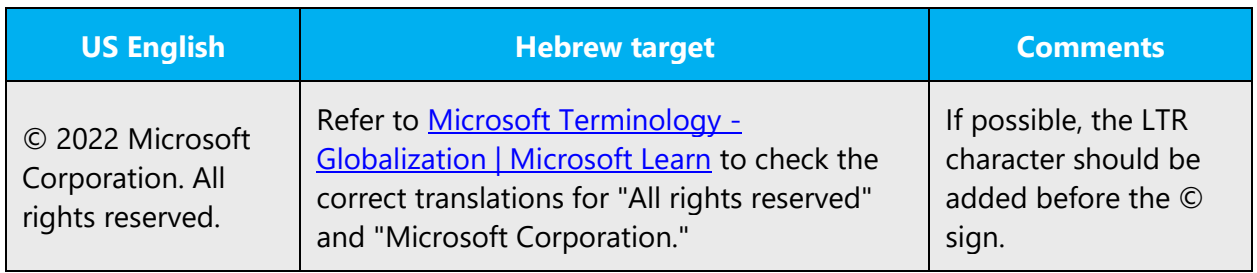

## <span id="page-37-0"></span>5.3 Copilot predefined prompts

Copilot prompts are the instructions or questions you use to tell Copilot what you want it to do. You can ask Copilot to create or edit content, ask questions, summarize information, and catch up on things.

Across various Microsoft products, you will find an array of predefined prompts designed to guide users in creating, learning, and using Microsoft Copilot.

#### **Best practices for the localization of Copilot predefined prompts**

Copilot prompts are functional. It is crucial that the translations for Copilot predefined prompts are accurate, consistent, concise, natural, and use the appropriate tone of voice. Please remember that the quality of these translations can significantly influence Copilot responses or outcomes.

- **Be clear and specific**: English prompts are generally questions or requests starting with an action verb. Make sure the target prompts are natural questions or requests. Avoid using vague language. Use clear and specific phrases or keywords.
- **Keep it conversational:** Be consistent with Microsoft Voice principles. Use simple and natural language when translating prompts. Avoid adopting a tone that resembles a machine. Use an informal tone of voice and form of address when translating Copilot predefined prompts.
- **Be polite and professional:** Use kind and respectful language, as this helps foster collaboration and improves the AI's responsiveness and performance. Don't use slang and jargon.
- **Use quotation marks**: This helps Copilot know what to write, modify, or replace for the user.
- **Pay attention to punctuation and grammar**: Clear communication helps collaboration between Copilot and the user.
- **Pay attention to the placement of entity tokens**: An entity token is a placeholder that is used to trigger a pop-up menu in the UI to let customers choose an entity, such as a file, contact, meeting, so that the prompt uses specific data from the specified entity. As with any other placeholder, an entity token is not localizable, and the position of the entity token should make sense in the target text syntax.

**Entity token localization exception:** Some prompts may be a display text (i.e., an example) and, in such cases, the entity token needs to be translated. Read the Dev comment carefully.

#### **Exception example:**

Source string: List key points from [file] DevComment=Translate [file]

• **Be consistent**: Some English prompts are remarkably similar. Make sure to translate them consistently.

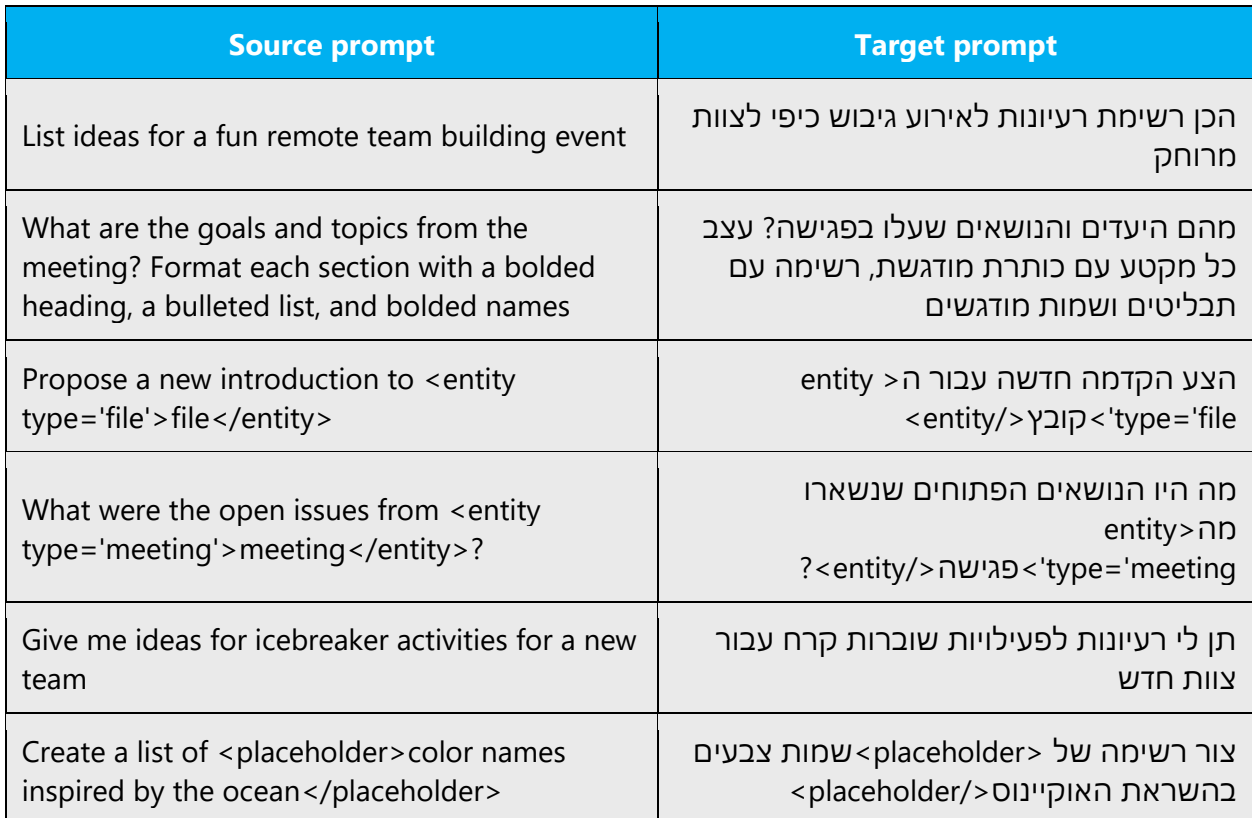

## <span id="page-38-0"></span>5.4 Trademarks

Trademarked names and the name Microsoft Corporation shouldn't be localized unless local laws require translation and an approved translated form of the trademark is available. A list of Microsoft trademarks is available for your reference at the following location:<https://www.microsoft.com/en-us/legal/intellectualproperty/trademarks>

## <span id="page-38-1"></span>5.5 Software considerations

This section provides guidelines for the localization of UI elements.

#### **General guidelines**

- Clarity and simplicity are the key considerations.
- Be as short as possible. Avoid unnecessary words.
- Keep in mind that different devices, sizes, and formats are used, and UI should fit all of them.
- Try to achieve cross-platform consistency in products used on different platforms, including the desktop, mobile, and cloud.

Every principle in the following sections may have an exception, based on the product, the specific experience, and the customer. Interpret the guidelines in the way that results in the best experience for the customer.

#### <span id="page-39-0"></span>5.5.1 Arrow keys

The arrow keys move the input focus among the controls within a group. Pressing the right arrow key moves the input focus to the next control in tab order, whereas pressing the left arrow moves the input focus to the previous control. Home, End, Up, and Down also have their expected behavior within a group. Users can't navigate out of a control group using arrow keys.

The direction keys have established translations.

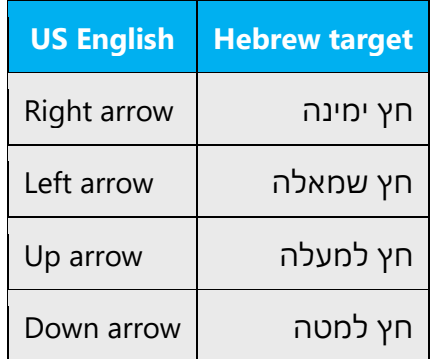

#### <span id="page-39-1"></span>5.5.2 Error messages

Error messages are messages sent by the system or a program, informing the user of an error that must be corrected in order for the program to keep running. The messages can prompt the user to take action or inform the user of an error that requires rebooting the computer.

When translating error messages, translators are encouraged to apply the Microsoft [voice principles](#page-4-0) to help ensure that the target translation is natural sounding, empathetic, and not robot-like.

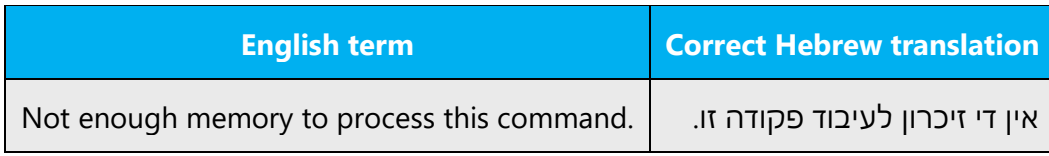

#### **Hebrew style in error messages**

It's important to use consistent terminology and language style in the localized error messages. Don't just translate them as they appear in the US English product.

#### **Standard phrases in error messages**

The phrases below commonly occur in error messages. When you translate them, try to use the target phrases provided. However, feel free to use other ways to express the source meaning if they work better in the context.

Note that sometimes the US English source text uses different phrasing to express the same idea.

Examples:

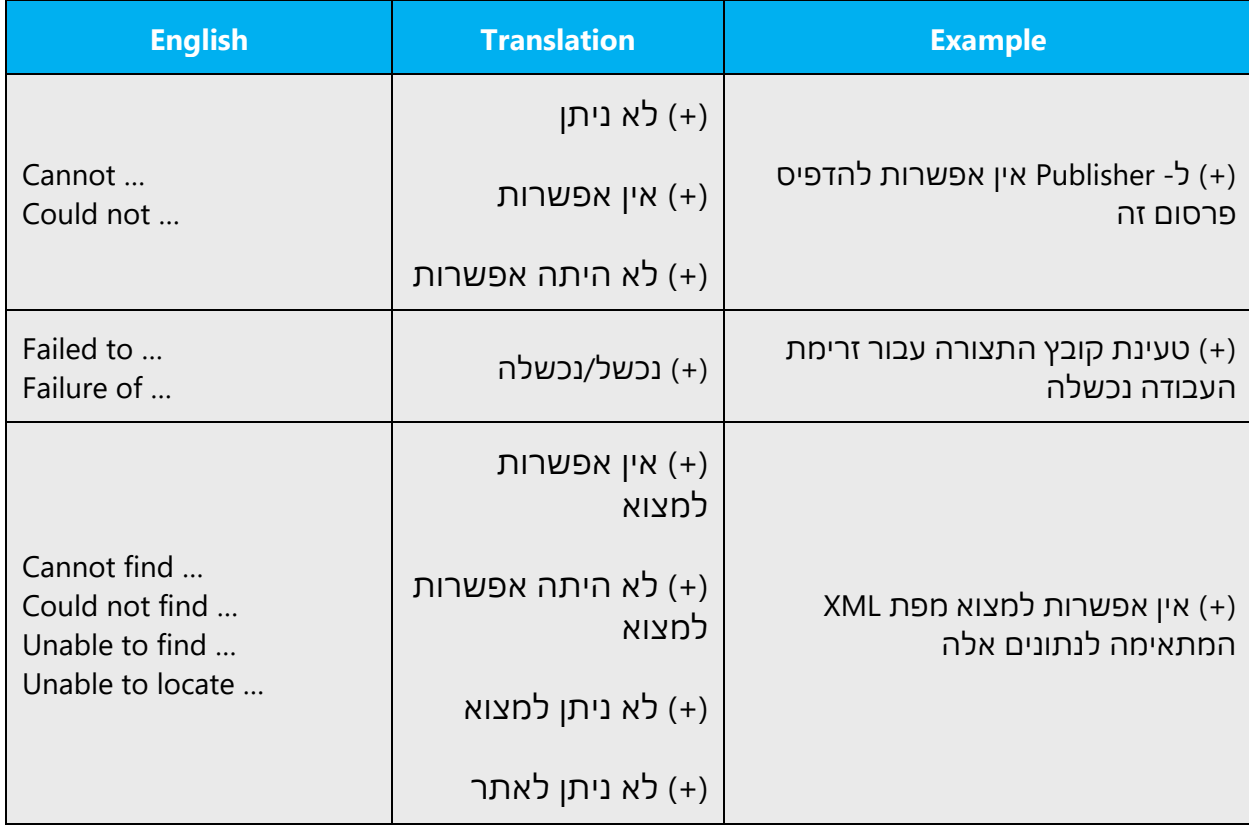

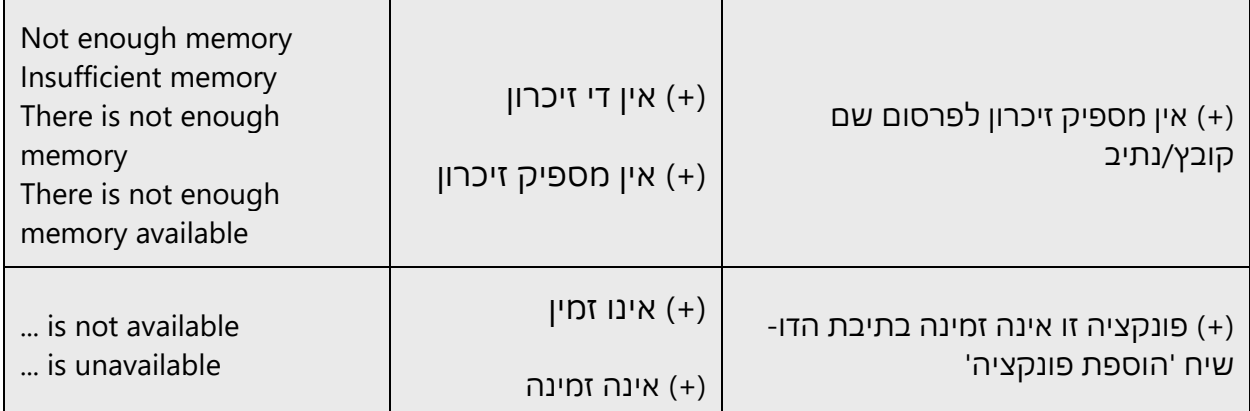

#### **Error messages containing placeholders**

When you localize error messages that contain placeholders, try to find out what will replace the placeholder. This is necessary for the sentence to be grammatically correct when the placeholder is replaced with a word or phrase. Note that the letters used in placeholders convey a specific meaning. See the examples below:

%d, %ld, %u, and %lu means <number> %c means <letter> %s means <string>

Examples of error messages containing placeholders:

"Checking Web %1!d! of %2!d!" means "Checking Web <number> of <number>." "INI file "%1!-.200s!" section" means "INI file "<string>" section."

#### <span id="page-41-0"></span>5.5.3 Keyboard shortcuts

Sometimes, there are underlined or highlighted letters in menu options, commands, or dialog boxes. These letters refer to keyboard shortcuts, which help the user to perform tasks more quickly.

Examples:

New

Cancel

**Options** 

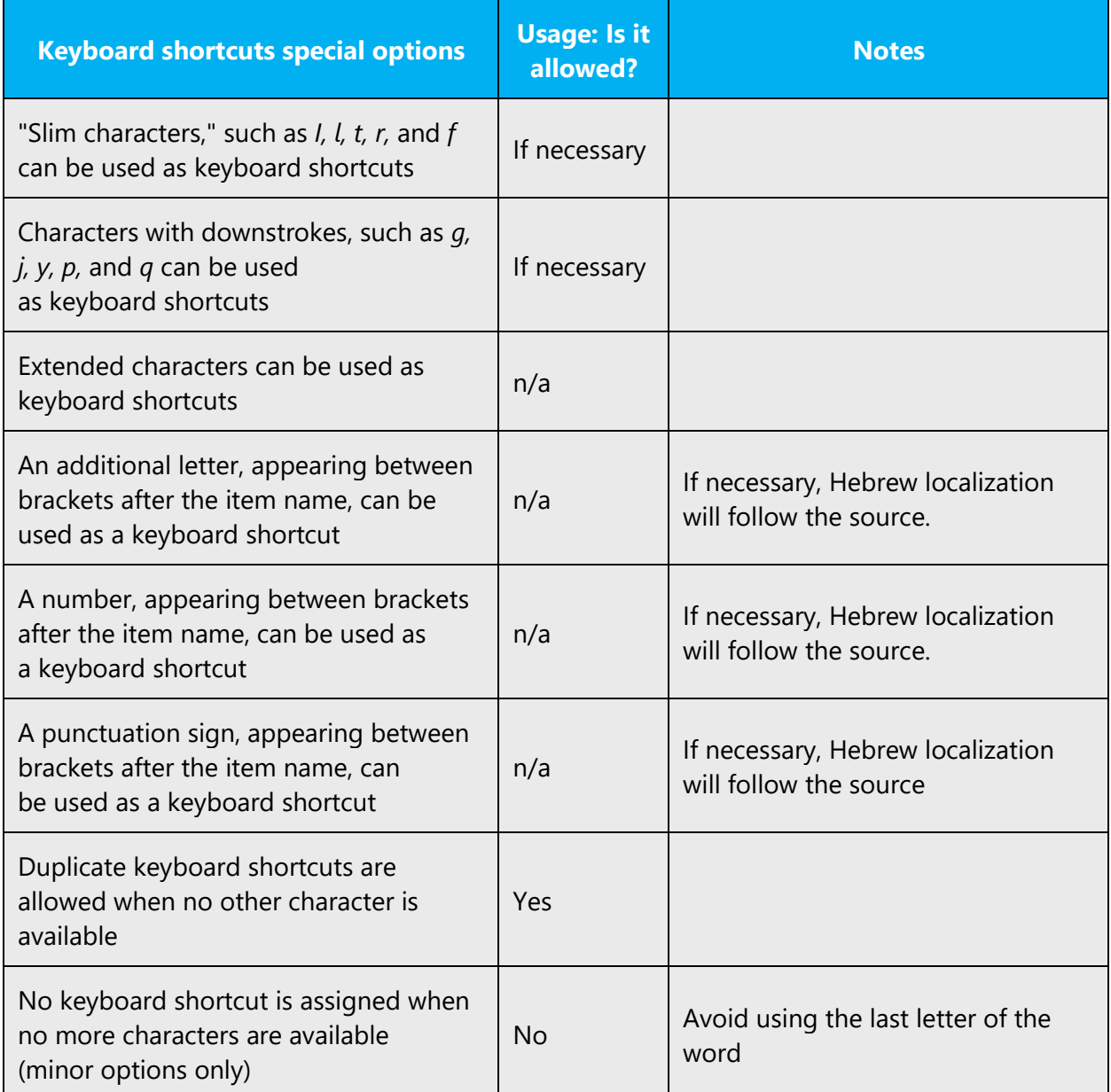

Content writers usually just refer to "keyboard shortcuts" in content for a general audience. In localization, however, we distinguish the following terms:

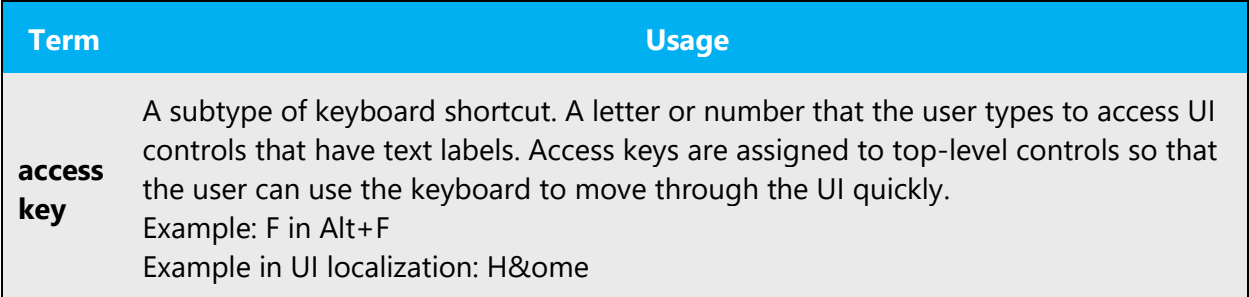

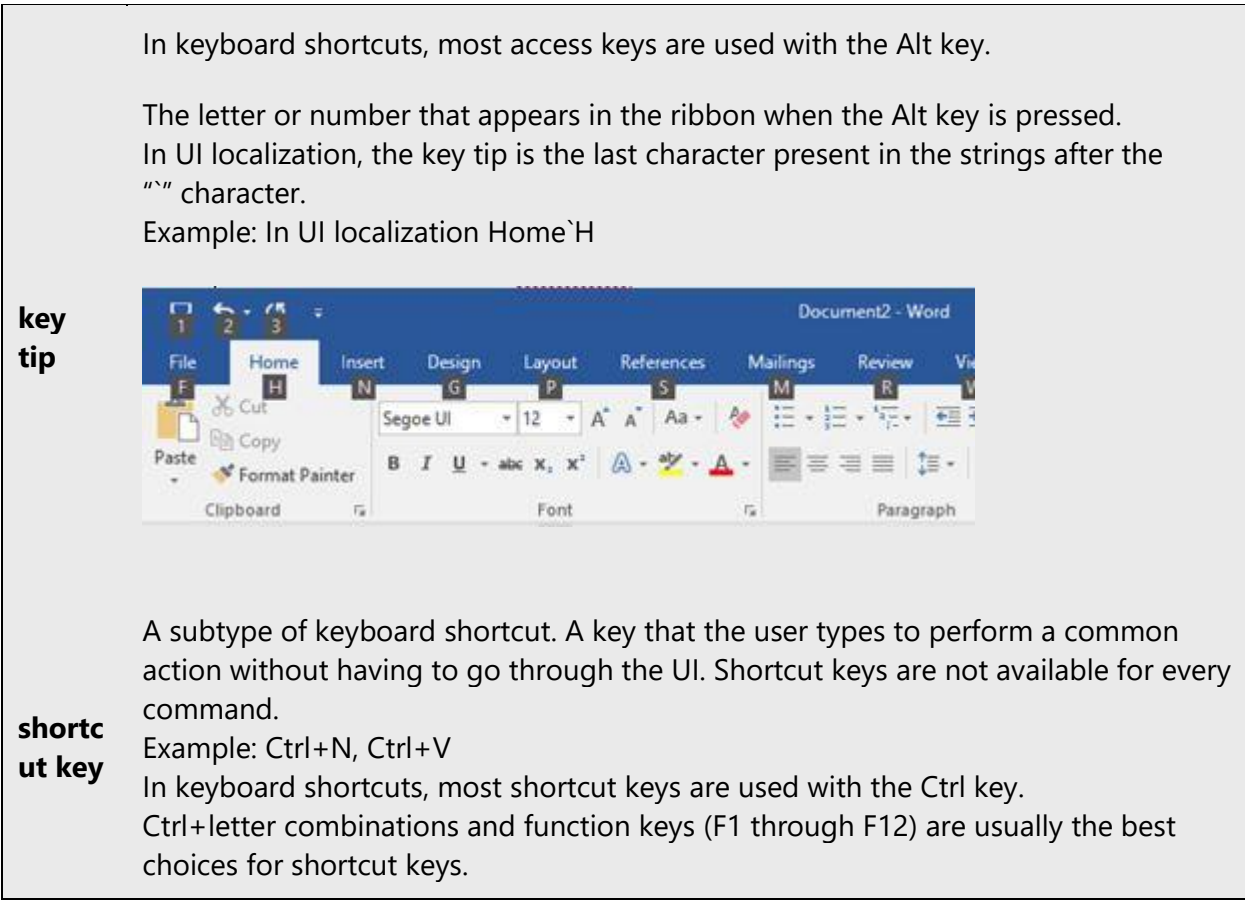

Additional notes:

- Letters that are prominently located in the command name should be selected as the access key.
- The best option is the first letter in the first word of the command. However, the first letter of the second word or other dominant letter may be selected.
- Avoid using letters or numbers between brackets to indicate an access key. Only when there are no letters left in the dialog box or menu is it acceptable to add a letter or number between brackets.

#### <span id="page-43-0"></span>5.5.4 Keys

In English, references to key names, like arrow keys, function keys, and numeric keys, appear in normal text and sentence-style capitalization (not in small caps).

## **Key names**

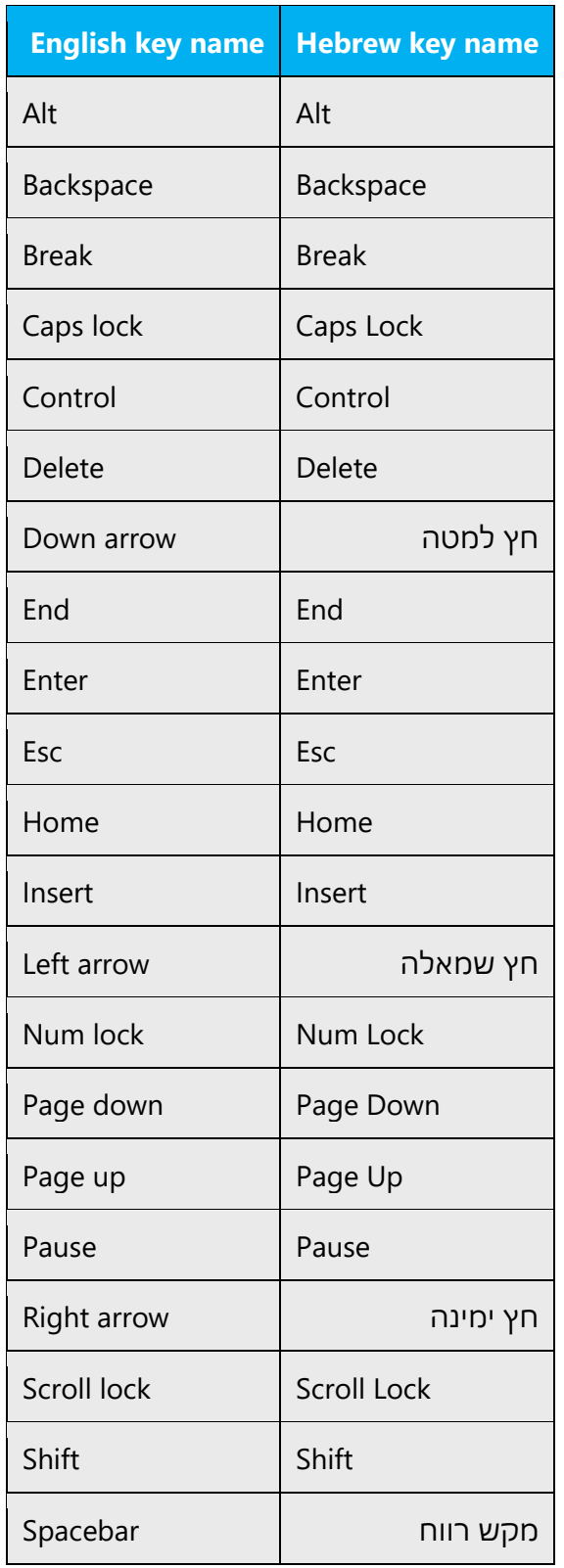

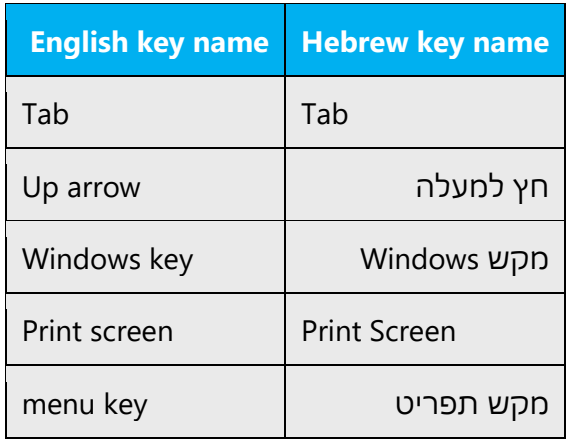

#### <span id="page-45-0"></span>5.5.5 Numeric keypad

Avoid distinguishing keys on the numeric keypad from other keys, unless it's required because the software makes that distinction. If it isn't obvious which keys the user needs to press, provide the necessary explanation.

#### <span id="page-45-1"></span>5.5.6 Shortcut keys

Shortcut keys are keystrokes or combinations of keystrokes used to perform defined functions in an app. Shortcut keys replace menu commands and are sometimes given next to the command that they represent. Access keys can be used only when they're available on-screen, whereas shortcut keys can be used even when they aren't accessible on-screen.

#### **Standard shortcut keys**

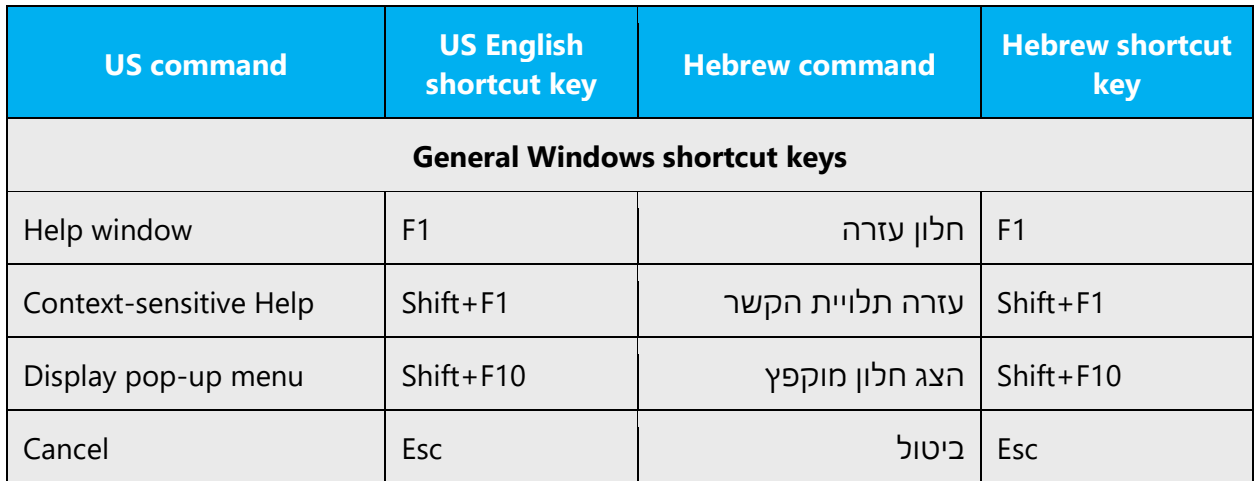

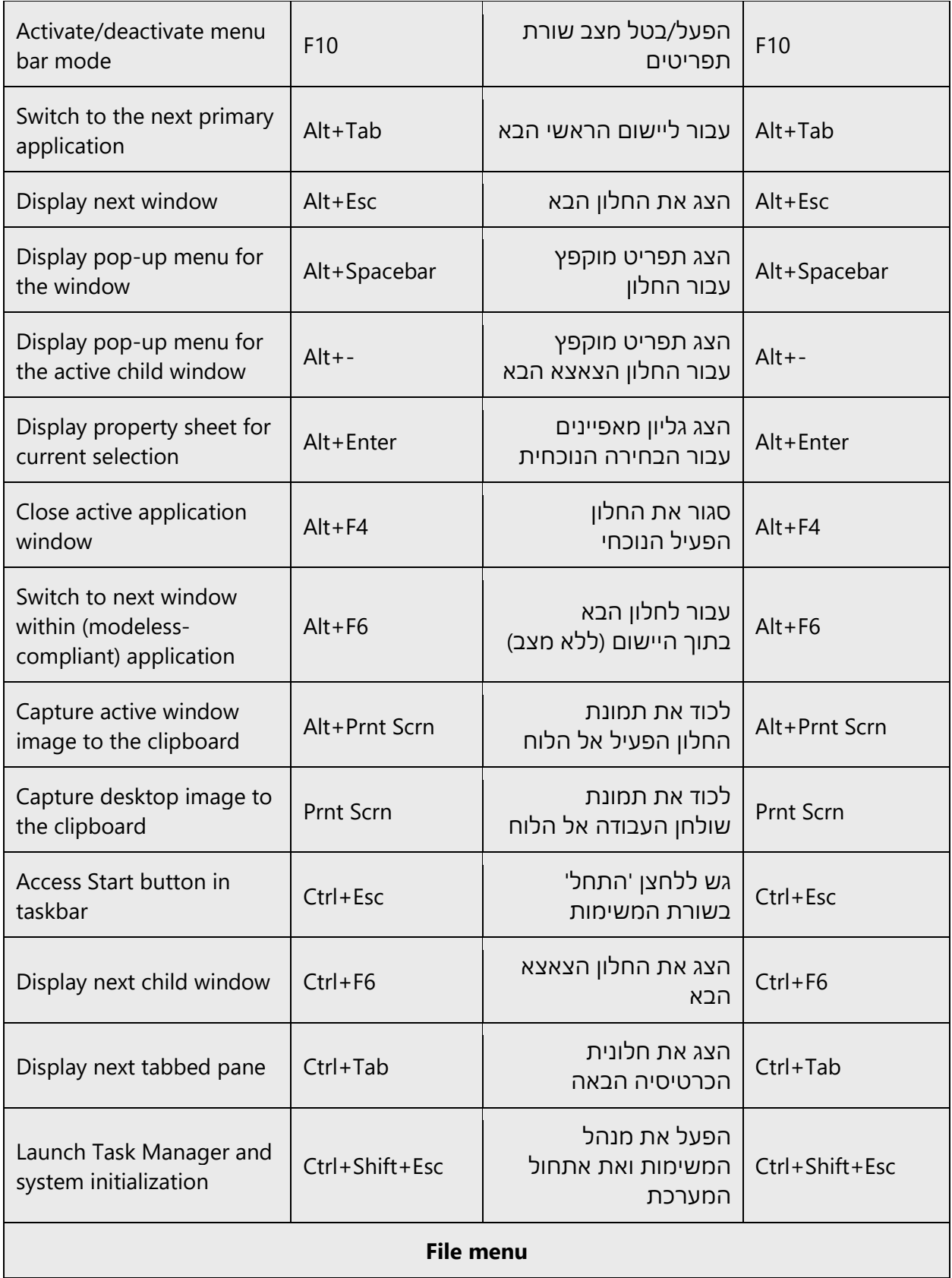

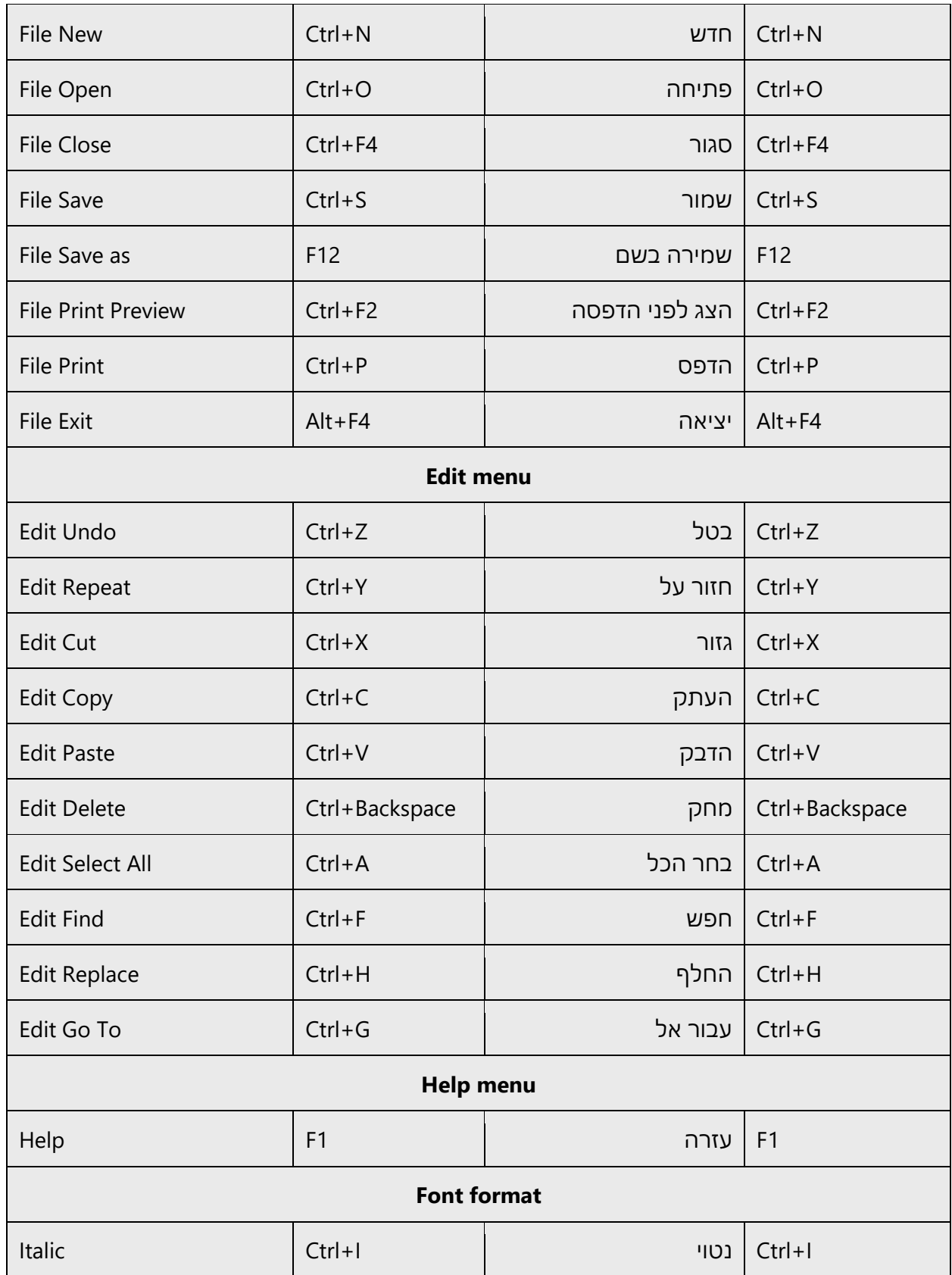

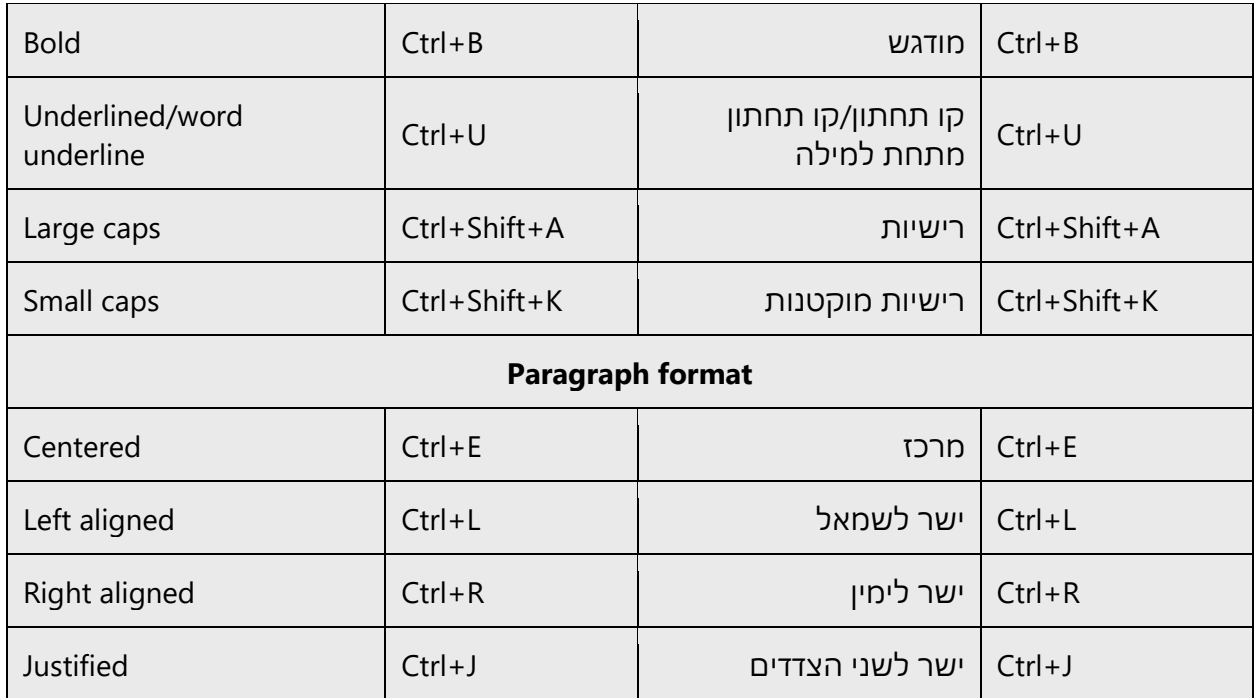

### <span id="page-48-0"></span>5.6 Voice video considerations

A video that successfully conveys the Microsoft voice has these qualities:

- It addresses only one topic (one customer problem).
- It's brief.
- It has high-quality audio.
- Its visuals add to and complement the information.
- It uses the right language variant, dialect, and accent in the voice-over.

#### **Successful techniques for voicing video content**

- Focus on the intent. Show the best way to achieve the most common task, and stick to it.
- Show empathy. Understand and acknowledge the viewer's situation.
- Use SEO (search engine optimization). Include search phrases in the title, description, and headers so that people can easily find the topic.
- Talk to the customer as if they're next to you, watching you explain the content.
- Record a scratch audio file. Use it to check for length, pace, and clarity.

#### <span id="page-48-1"></span>5.6.1 English pronunciation

Generally speaking, English terms and product names that are left unlocalized in the target material should be pronounced as English words. For instance, *Microsoft* must be pronounced the way it is in English. However, if your language has an established

pronunciation for a common term (such as "server"), the local pronunciation should be used. Moreover, pronunciation can be adapted to the Hebrew phonetic system if the original pronunciation sounds very awkward in Hebrew.

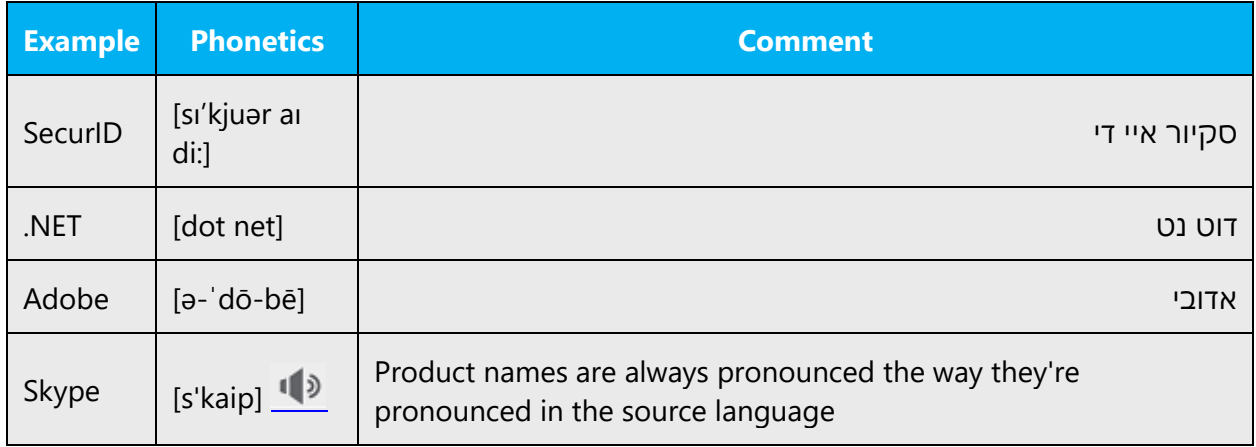

#### **Acronyms and abbreviations**

Acronyms are pronounced like words, adapted to the local pronunciation:

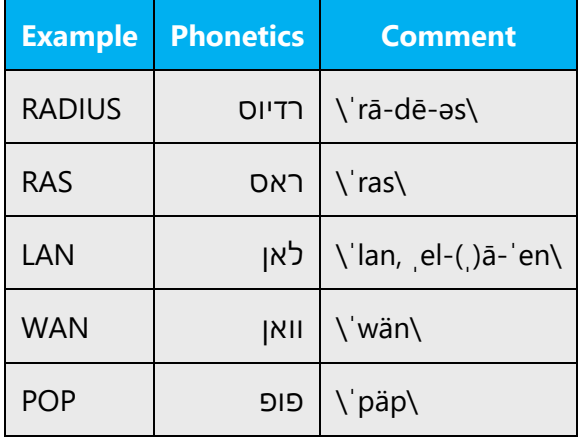

Other abbreviations are pronounced letter by letter.

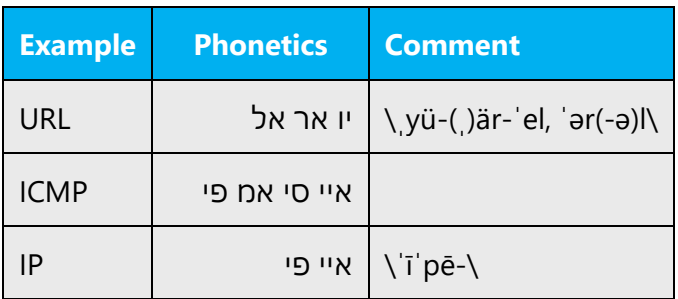

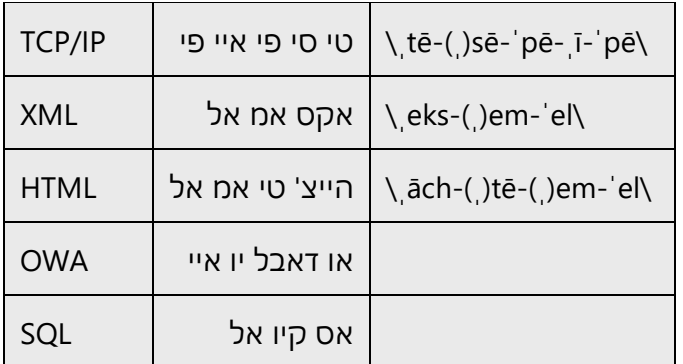

#### **URLs**

Don't pronounce "http://"; the rest of the URL should be read aloud.

The "www" should be pronounced as יו דאבל יו דאבל יו דאבל) double U double U double U - /ˈdʌbəlˌjuː/ \* 3).

The "dot" should be omitted, but can also be read aloud. If you read it aloud, pronounce it the Hebrew way, as נקודה) (nekooda).

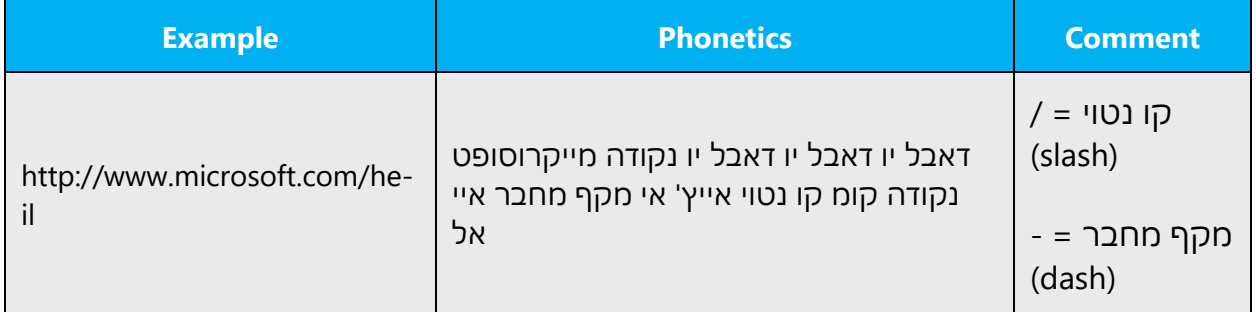

#### **Punctuation marks**

Most punctuation marks (such as ?!:;,) are naturally implied by the speaker's tone of voice.

En dashes (–) are used to emphasize an isolated element. An en dash should be pronounced the way a comma is, that is, as a short pause.

#### **Special characters**

Pronounce special characters such as  $/\sqrt{2}$  < > + - using the Hebrew translations provided in **Microsoft Terminology - Globalization | Microsoft Learn**. For example, .קו נטוי = slash ,פסיק = comma

#### <span id="page-51-0"></span>5.6.2 Tone

Use a tone that's appropriate for the text and target audience. For example, an informal, playful, and inspiring tone may be used for most Microsoft products and games, while a more formal, informative, and factual tone is appropriate in technical content.

#### <span id="page-51-1"></span>5.6.3 Video voice checklist

#### **Topic and script**

- Apply the following Microsoft voice principles:
	- o Single intent
	- o Clarity
	- o Everyday language
	- o Friendliness
	- o Relatable context

#### **Title**

- Includes the intent
- Includes keywords for search

#### **Intro: 10 seconds to set up the issue**

• Put the problem into a relatable context.

#### **Action and sound**

- Keep something happening, both visually and audibly, *but* …
- … maintain an appropriate pace.
- Synchronize visuals with the voice-over.
- Alternate between first and second person if that sounds more natural.
- Repeat major points if that's appropriate.

#### **Visuals**

- The eye is guided through the procedure
	- o Smooth, easily trackable pointer motions
	- $\circ$  Judicious use of callouts
- Appropriate use of motion graphics, branding-approved visuals, or both

#### **Ending**

• Recaps are unnecessary